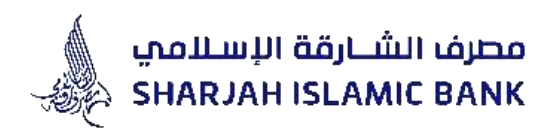

# **Guidance for filling Internet Banking (IB) Letter of guarantee Application**

**TRADE FINANCE ACADEMY**

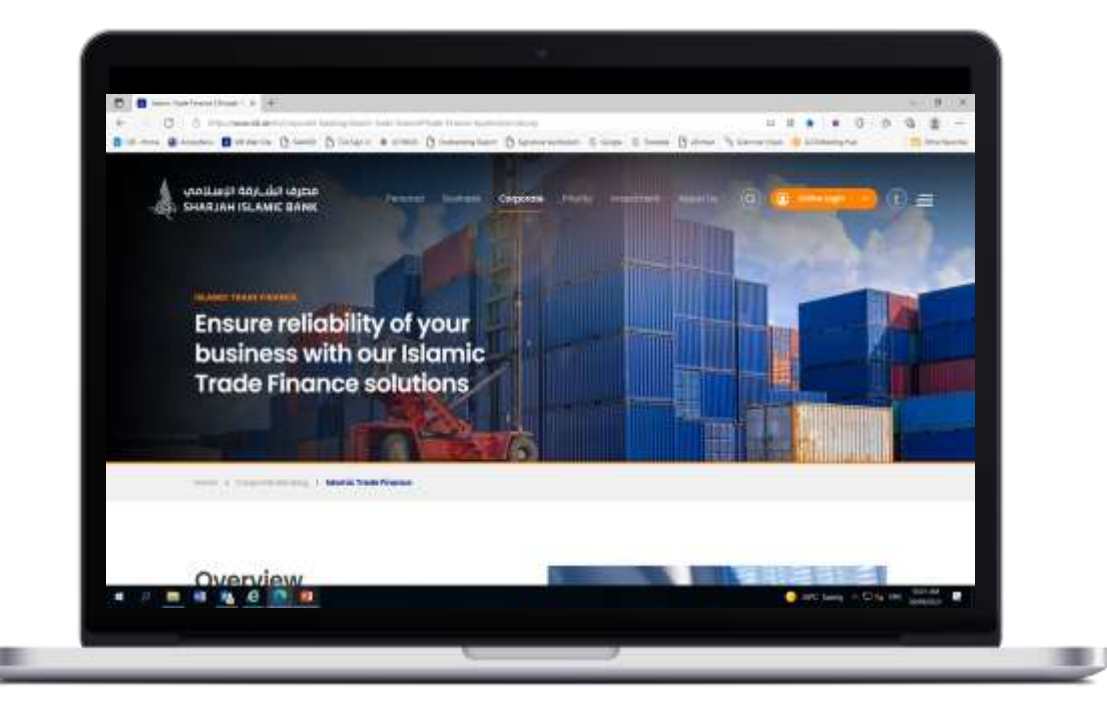

Internet Banking can be visited through SIB website by typing the address (www.sib.ae) on the browser's address bar.

Prototypes of IB Login Page

مصرف الشــارقة الإسـلامي **SHARJAH ISLAMIC BANK** 

All manual forms and applications are also accessible on our website

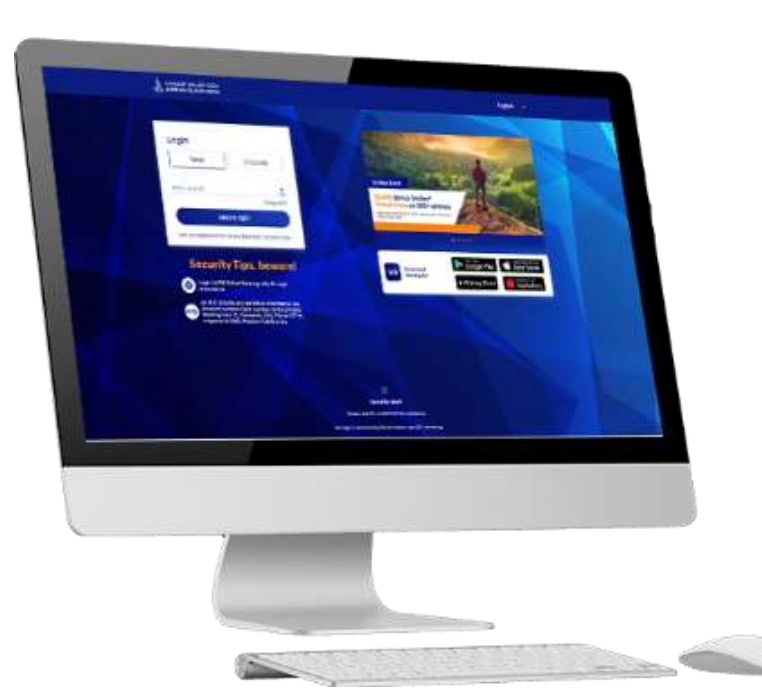

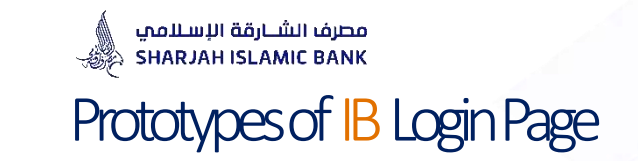

 $\bigoplus$ 

You may also sign up and submit your Application Online.

To get Internet Banking Access you may approach your branch to enable online banking facility on your existing bank account and Collect Your User ID and Password

 $\bigoplus$ 

للحصول على إمكانية الوصول إلى الخدمات المصرفية عبر اإلنترنت ، يمكنك االتصال بفرعك لمعرفة التسهيالت المصرفية عبر اإلنترنت لرقم حسابك المصرفي الحالي و معرفة اسم المستخدم وكلمة المرور.

يمكن زيارة الخدمات المصرفية عبر اإلنترنت من خالل موقع مصرف الشارقة اإلسالمي عن طريق كتابة عنوان موقع المصرف على شريط عنوان المتصفح (ae.sib.www)

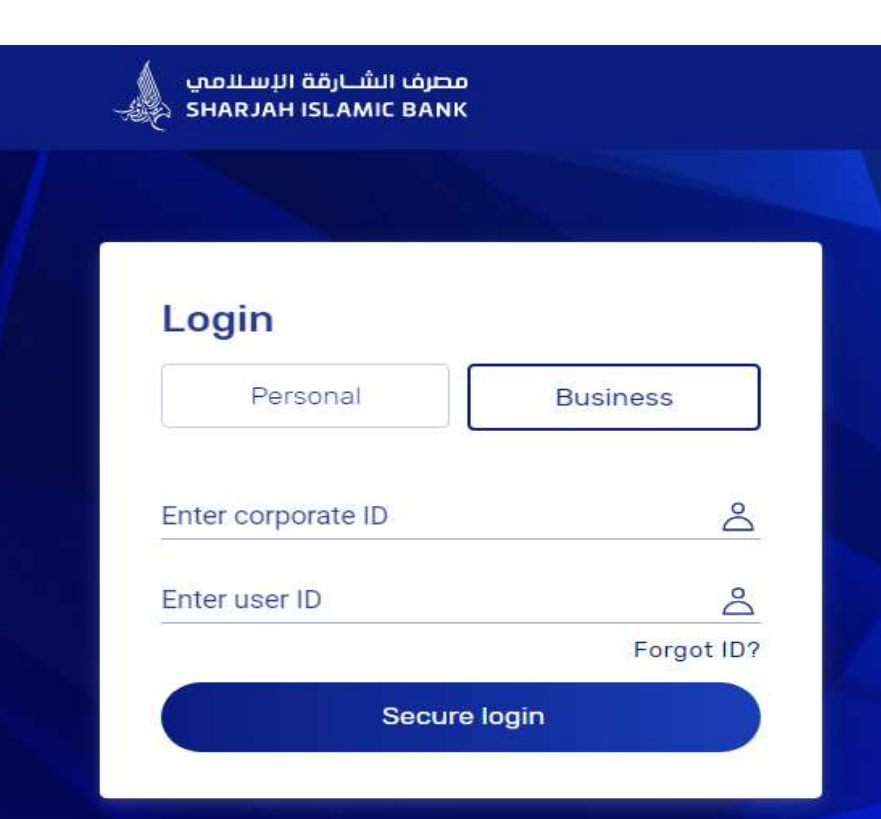

## **Security Tips, beware!**

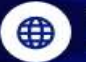

Login to SIB Online Banking only through www.sib.ae

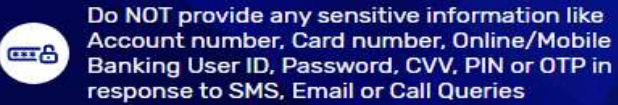

مصرف الشبارقة الإسلامي SHARJAH ISLAMIC BANK Prototypes of IB Login Page

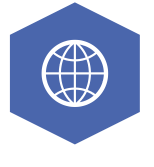

After clicking Online Login In

Click on "Business Account"

Login with your User ID & Password

لوصول إلى بوابة التمويل التجاري

انقر فوق المزيد ثم انقر فوق تمويل التجارة

أو

 $\bigoplus$ 

انقر فوق "التقدم بطلب للحصول على منتجات تمويل التجارة"

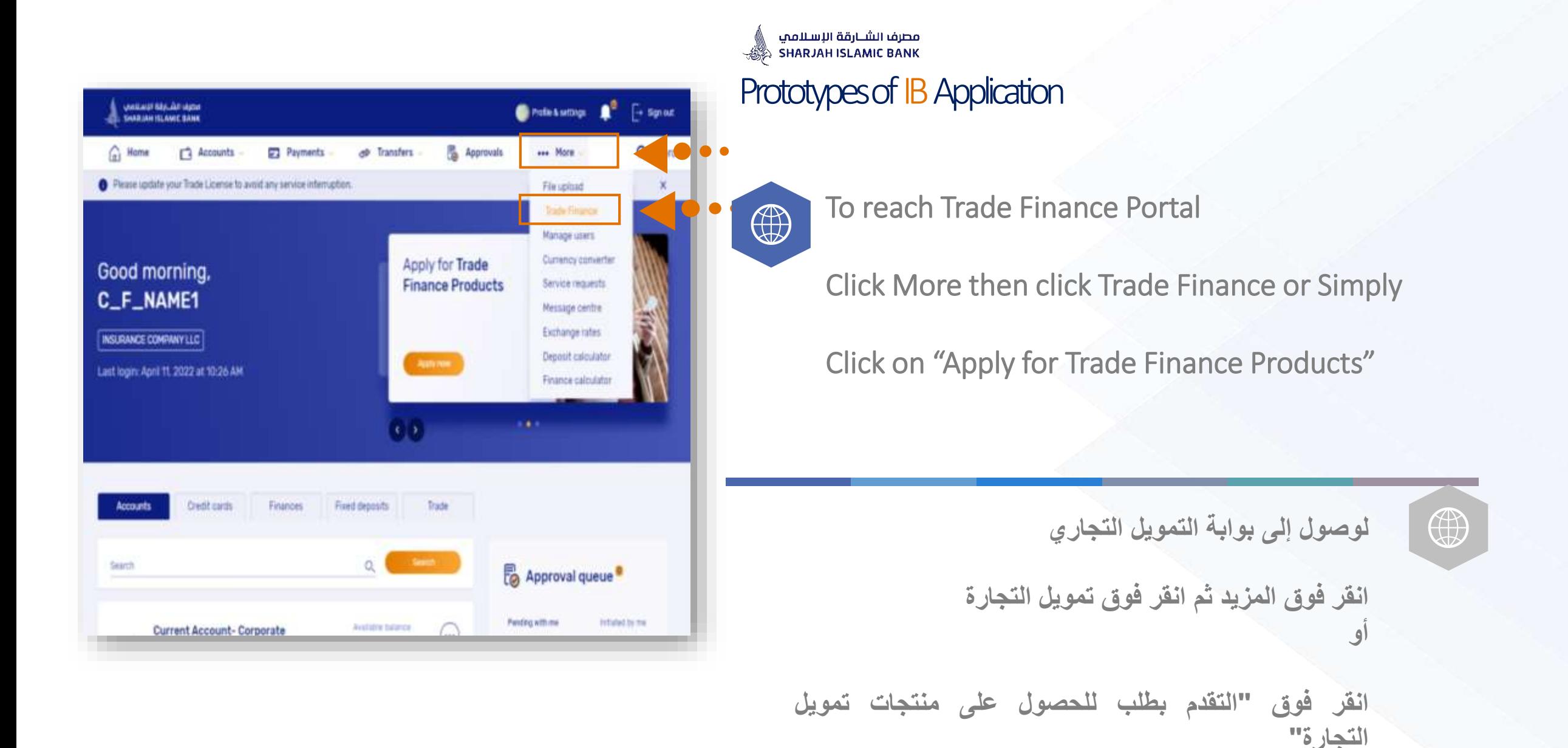

## مصرف الشبارقة الإسلامي Prototypes of IB Application

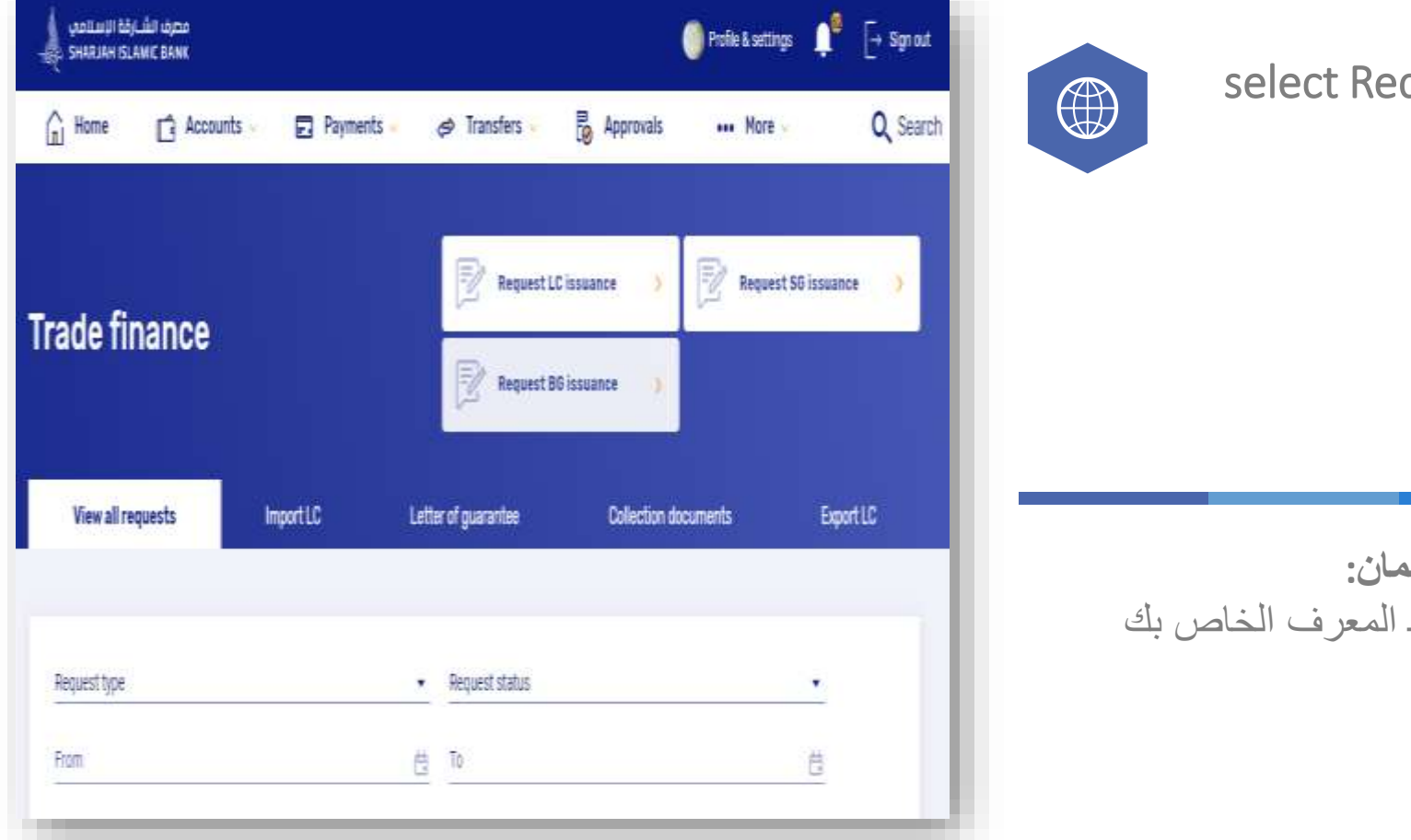

select Request LC Issuance

**لطلب إصدار خطاب الضمان أو تعديل الضمان:**  $\bigoplus$ 

.1 قم بتسجيل الدخول إلى حساب الوسيط المعرف الخاص بك .2 اذهب إلى< المزيد< تمويل التجارة "Request BG Issuance" حدد ثم .3

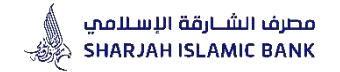

# **Accordion No.1**

# **General Details**

This section includes details regarding the initiator who requests for the issuance of LC and few details of the LC

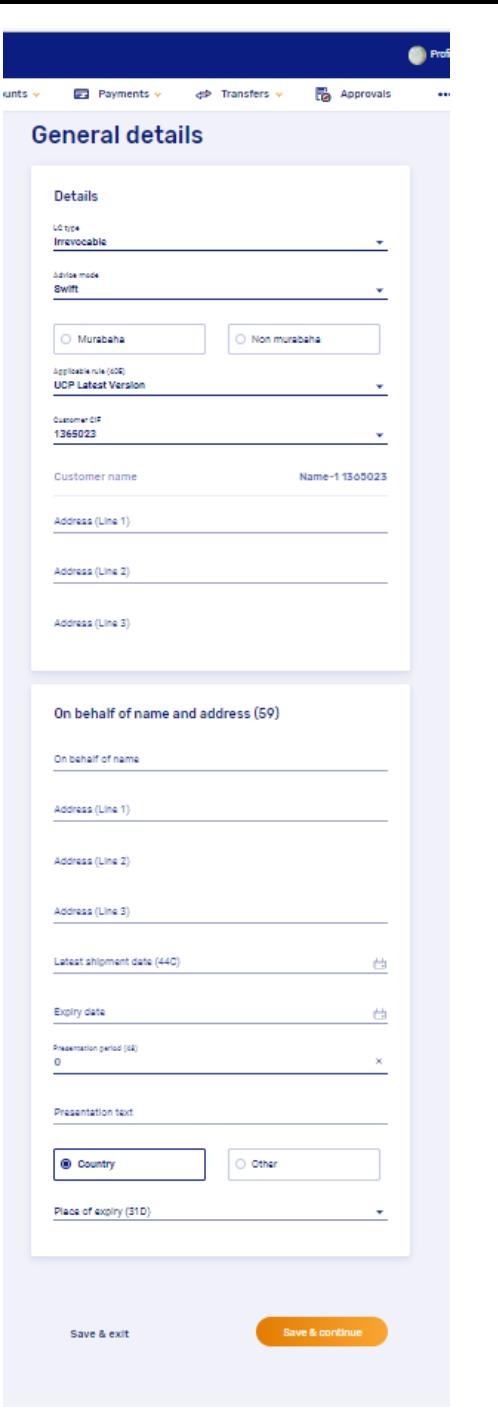

# مصرف الشـــارقة الإســلاممي<br>SHARJAH ISLAMIC BANK ﴾

## Guidance for filling IB LC Application

## STEP 1: General Details

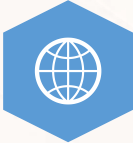

## **Select from dropdown list Type of the LC:**

- 1. Irrevocable Letter Of Credit (LC) (Default Value)
- 2. Irrevocable transferable LC
- 3. Irrevocable standby LC
- 4. Irrevocable transferable standby LC

 $\bigoplus$ **حدد نوع خطاب االعتماد : .1 اعتماد مستندي غير قابل لإللغاء )القيمة االفتراضية(**

 $\bullet \bullet \bullet$ 

- **.2 اعتماد مستندي غير قابل لإللغاء وقابل للتحويل**
	- **.3 اعتماد مستندي كفالة )اعتمادات الجهوز(**
- **.4 اعتماد الجهوز غير قابل لإللغاء وقابل للتحويل**

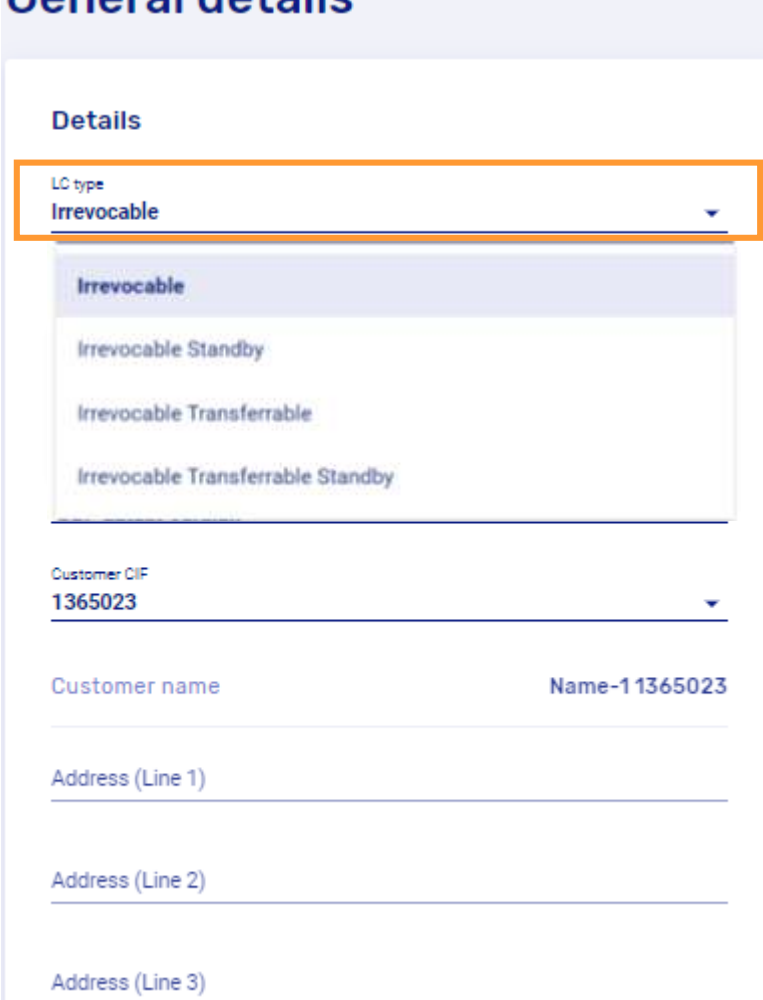

General detaile

## مصرف الشـــارقة الإســلاممي<br>SHARJAH ISLAMIC BANK ﴾ Guidance for filling IB LC Application **General details** STEP 1: General Details **Details** LC type Irrevocable Advice mode Select from dropdown list Advice Mode: Swift • SWIFT LC (Default) OR Mail • Mail LC (only if Applicant & Beneficiary both are SIB customer) Swift Select from radio button : • Murabaha (with Financing) OR • Non-Murabaha (without Financing)  $\bullet$   $\bullet$   $\bullet$ ◉ Murabaha Non murabaha Customer name Name-11365023  $\bigoplus$ **اختار : - إبالغ االعتماد بواسطة سويفت LC SWIFT**( االختيار الدارج( Address (Line 1) **أو - إبالغ االعتماد بواسطة البريد LC Mail**( فقط في حال اذا كان العميل والمستفيد عمالء البنك( Address (Line 2) **اختيار:** Address (Line 3) • **"Murabaha "طلب فتح اعتماد مستندي لمعاملة بيع بالمرابحة. أو**

• **"Murabaha-Non "طلب فتح اعتماد مستندي.**

 $\bigoplus$ 

## STEP 1: General Details

**Select from dropdown list Applicable Rules:** 

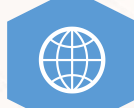

• **UCP Latest Version (Default)**

## • **EUCP Latest Version**

- **ISP Latest Version**
- **UCPURR Latest Version**
- **EUCPURR Latest Version**
- **Other**

**Note: (Text can be inputted in the box only if 'Others' option is selected)**

## **اختيار االصول واالعراف الموحدة:**

- **)االفتراضي االختيار )UCP Latest Version** 
	- **EUCP Latest Version** 
		- **ISP Latest Version**
	- **UCPURR Latest Version** •
	- **EUCPURR Latest Version**
		- **اخرى**

 $\bigoplus$ 

**مالحظة: يمكن إدخال النص فقط في حالة اختيار "اخرى – others"**

## **General details**

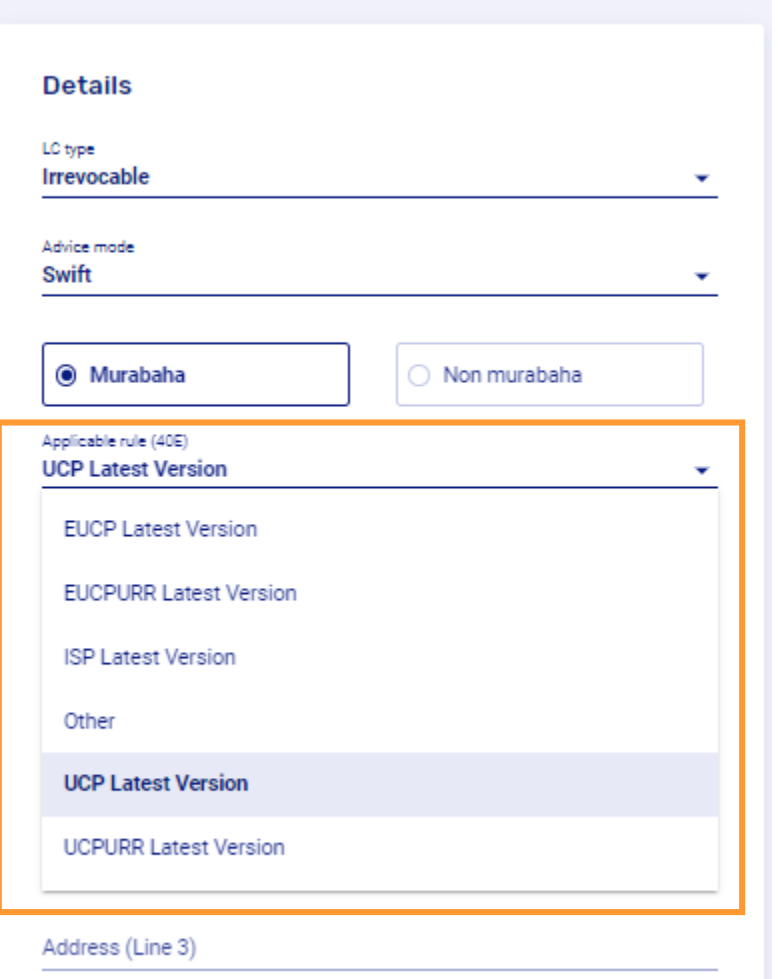

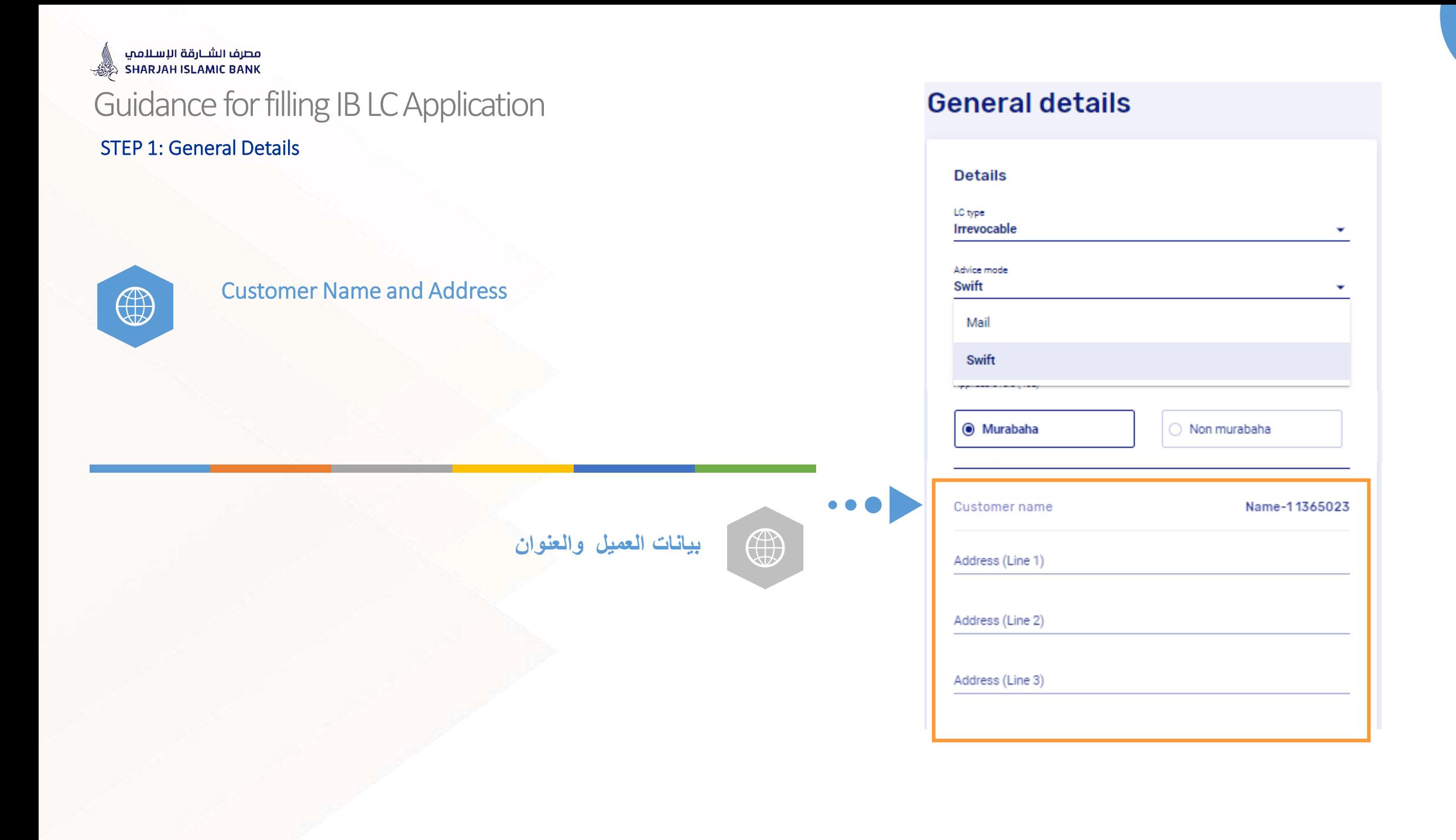

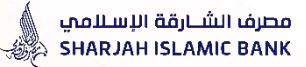

## STEP 1: General Details

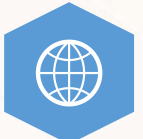

On behalf of Name: Type the name and address of the "On Behalf of" company if the LC is to be issued "On Behalf of" another company. (This is a manual entry field.)

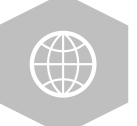

 $\bullet$   $\bullet$   $\bullet$ 

 **Name of behalf On : في حالة إصدار خطاب االعتماد المستندي "بالنيابة عن" أي شركة أخرى - اذكر اسم وعنوان الشركة بالكامل.**

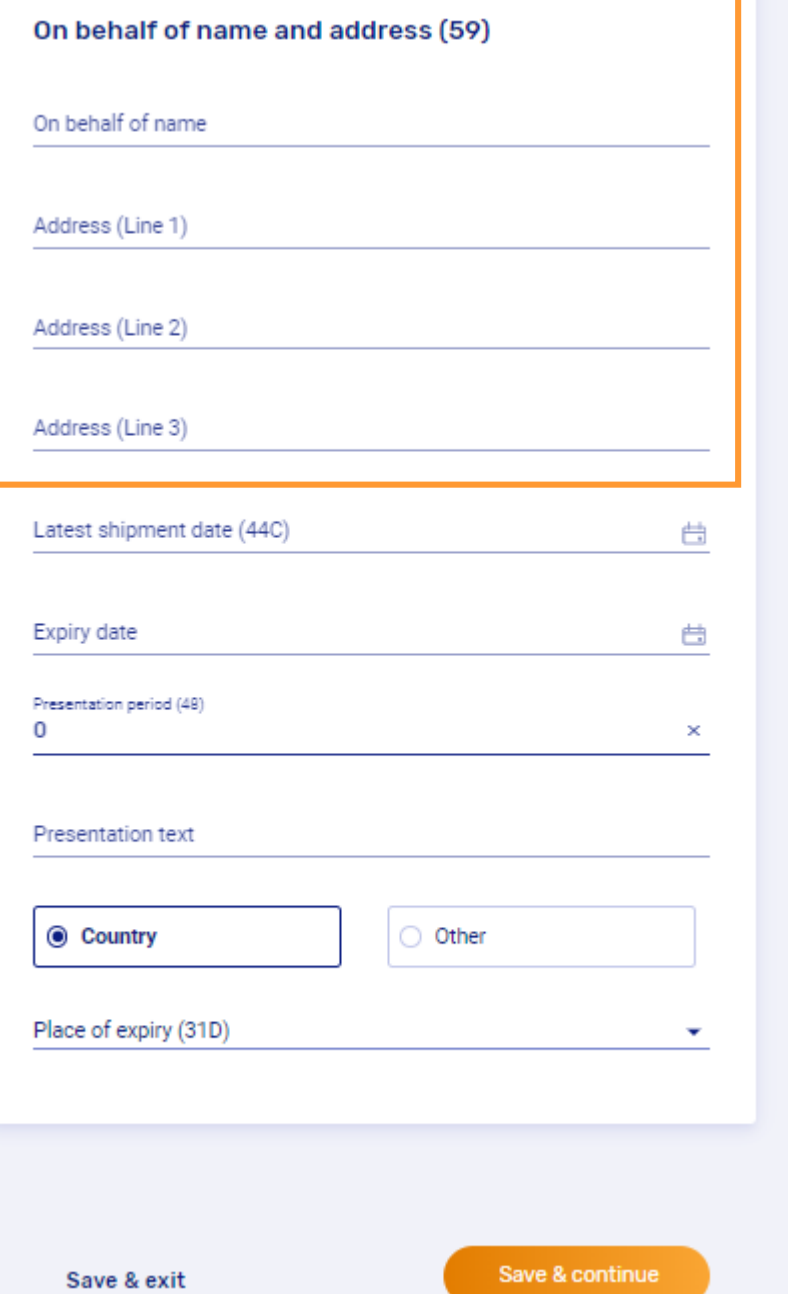

مصرف الشـــارقة الإســلامي<br>SHARJAH ISLAMIC BANK هُي

# Guidance for filling IB LC Application

## STEP 1: General Details

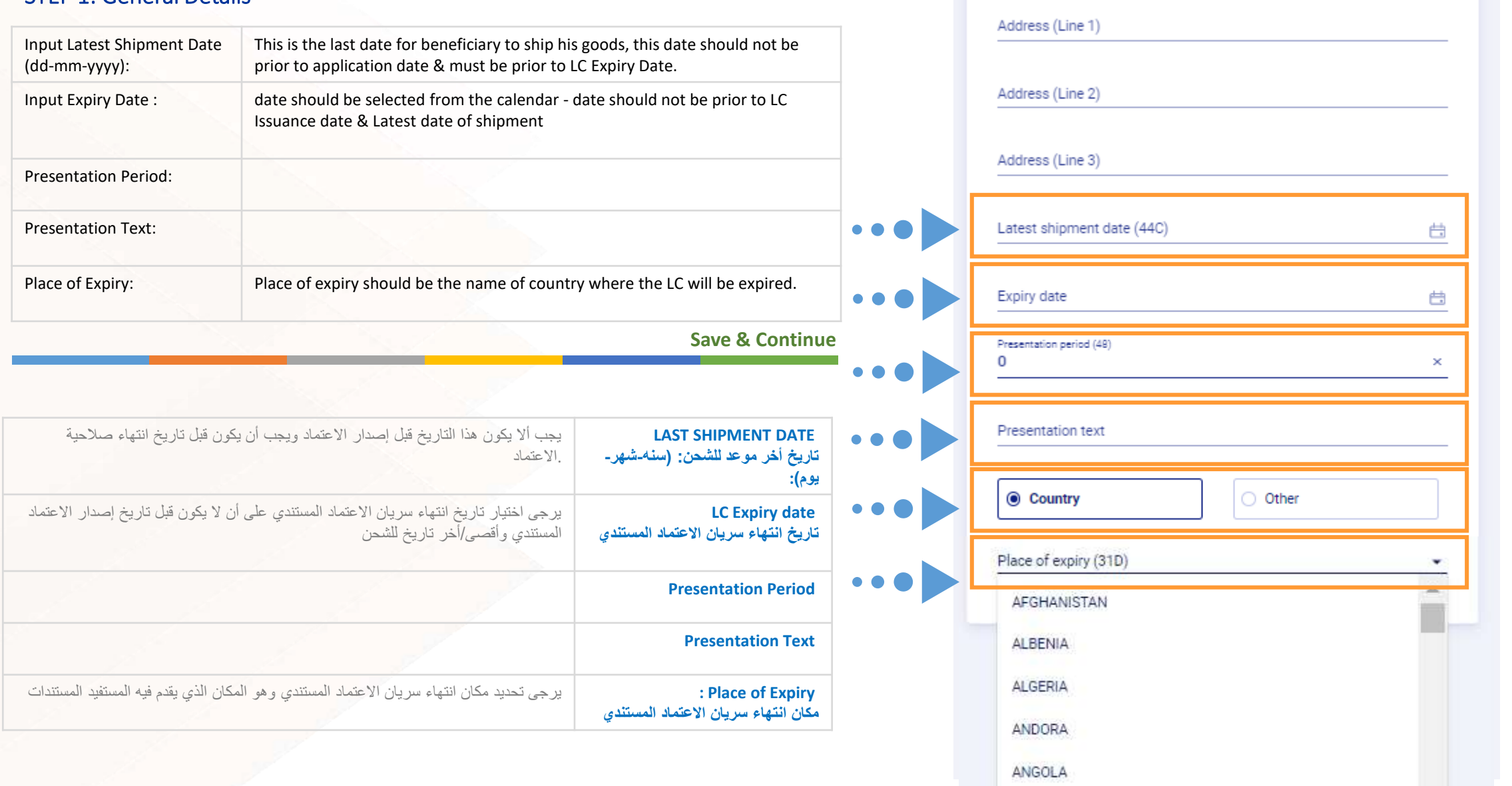

On behalf of name and address (59)

On behalf of name

# **Accordion 2**

# **Parties**

This section includes the details of the Counter Party to whom the LC needs to be issued and the Bank through which the LC would be advised.

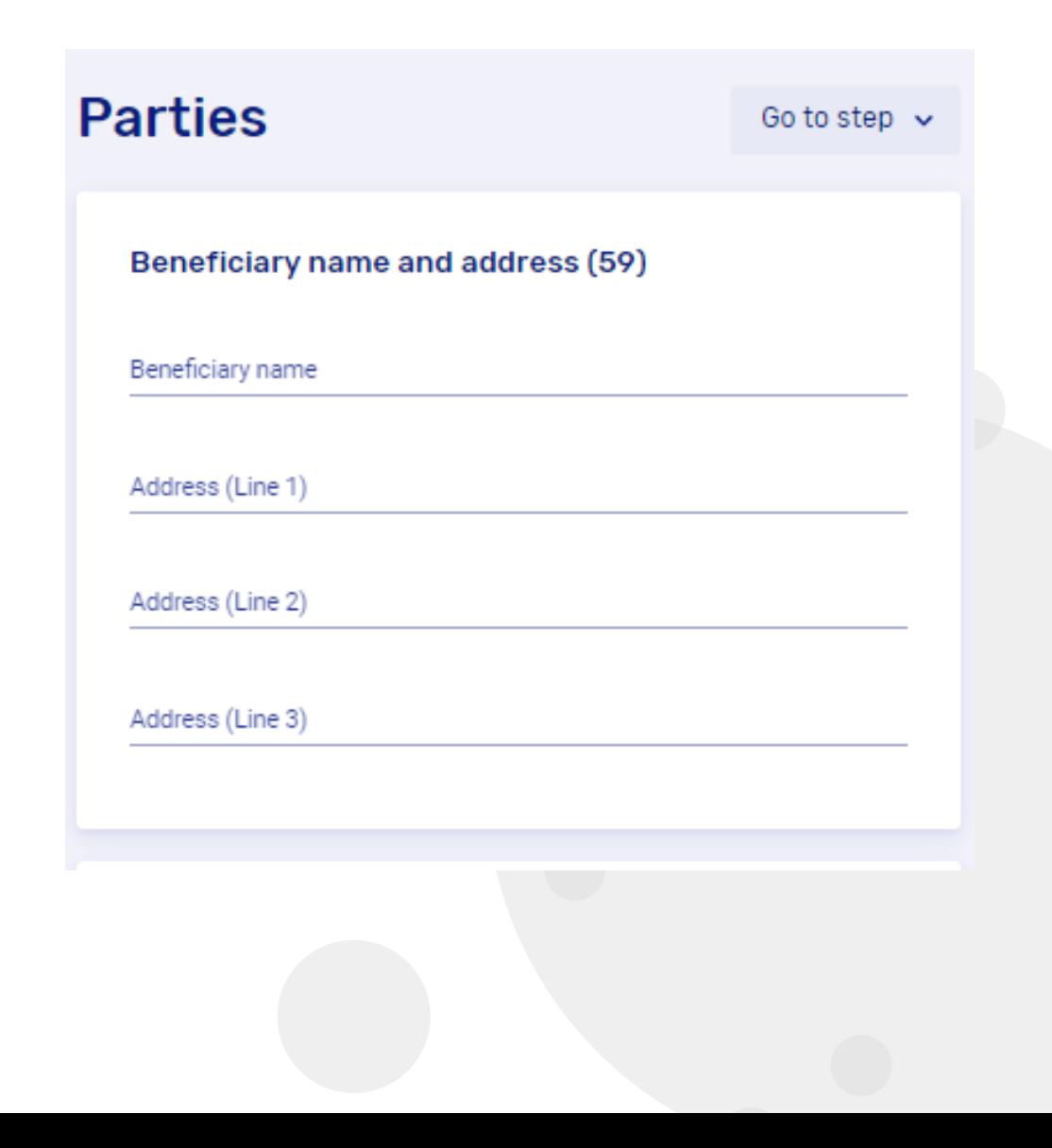

# 

## Guidance for filling IB LC Application STEP 2: Parties

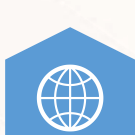

- **Beneficiary name:** (This is the name of exporter to whom the LC is in favor of)
- **Input Beneficiary full name and address**

**Note: Avoid non swift characters like (@, &, \_, etc.)** 

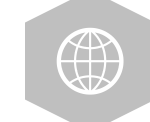

 $\bullet$   $\bullet$   $\bullet$   $\bullet$ 

• **ذكر إسم المستفيد الكامل وعنوانه بالكامل )** المستفيد هو الطرف الذي فتح االعتماد المستندي لصالحه **(**

**مالحظة: تجنب استخدام الرموز/ العالمات التالية مثل: )@, &, \_ , ; (** 

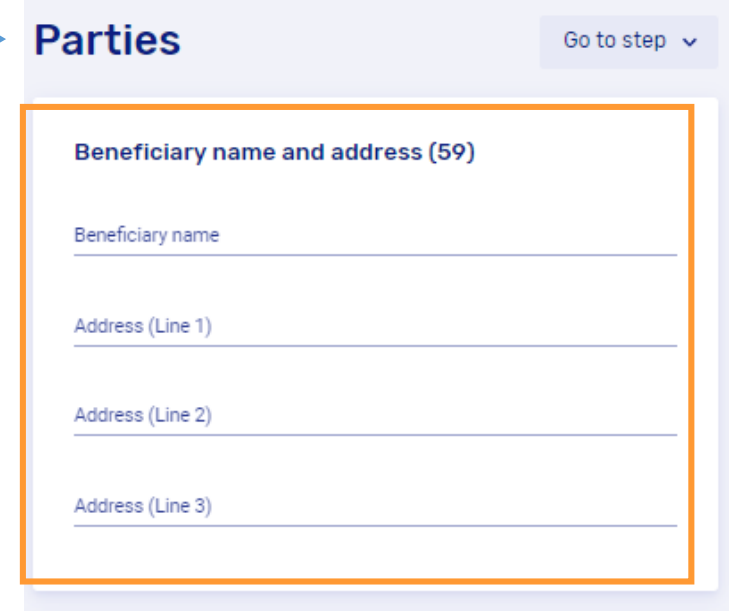

# Guidance for filling IB LC Application STEP 2: Parties

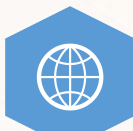

- **Advise Through Bank Name or Beneficiary's Bank name: (**This is the name of beneficiary's bank or the name of the bank according to the beneficiary's preference**.)**
- **Input Name & Address of Beneficiary's Bank (**Note: Avoid non swift characters such as (@, &, \_, ; ,etc.**)**

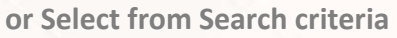

**Save & Continue** 

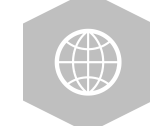

 $\bullet$   $\bullet$   $\bullet$ 

- **ذكر اسم وعنوان البنك المبلغ لالعتماد** ( اسم "بنك المستفيد" أو "اسم البنك" حسب تفضيل المستفيد).
	- **أو حدد اسم وعنوان البنك المبلغ لالعتماد من خالل خاصية البحث**

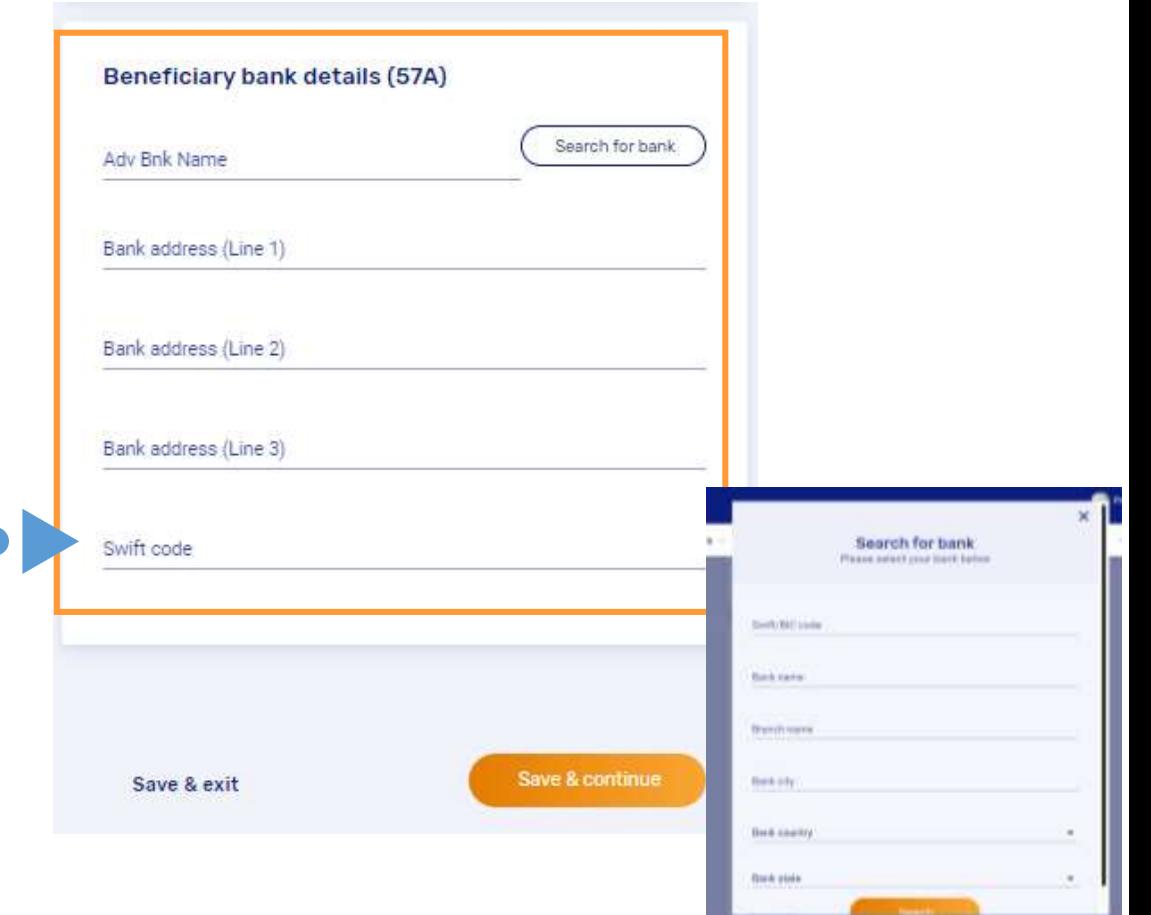

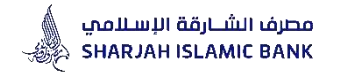

# **Accordion 3**

# **Payment Details**

This section includes the Currency and Amount of the LC, availability of the LC and Tenor Details

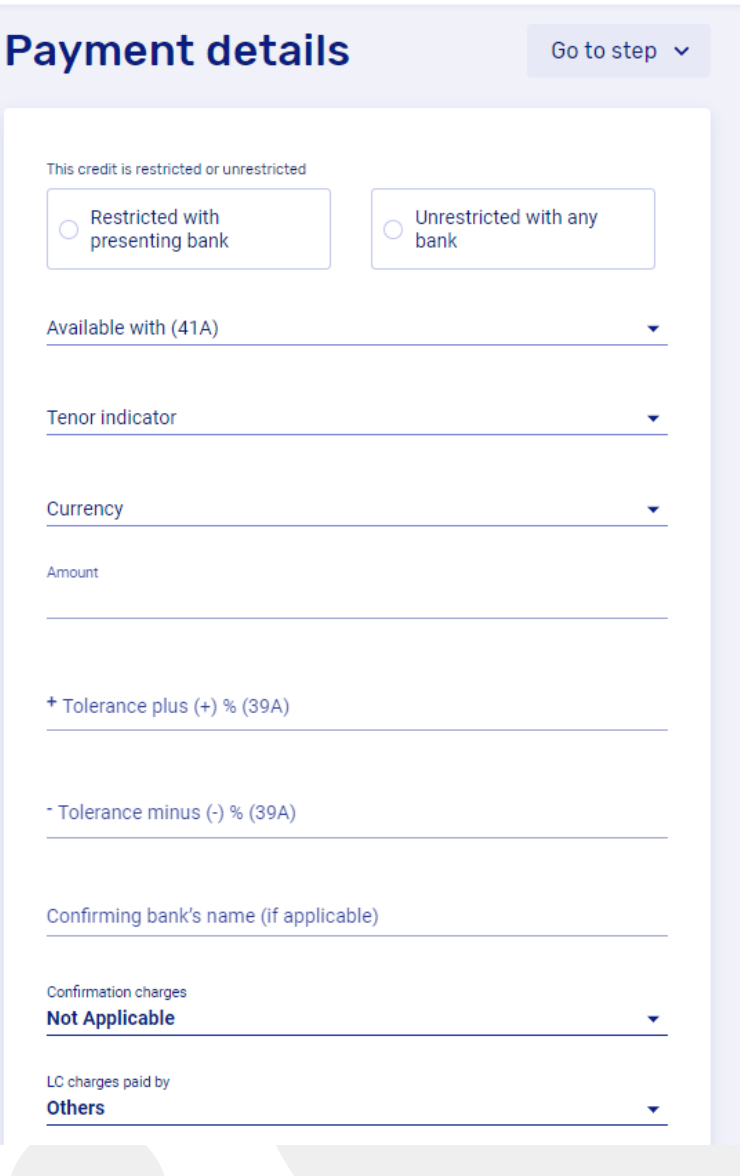

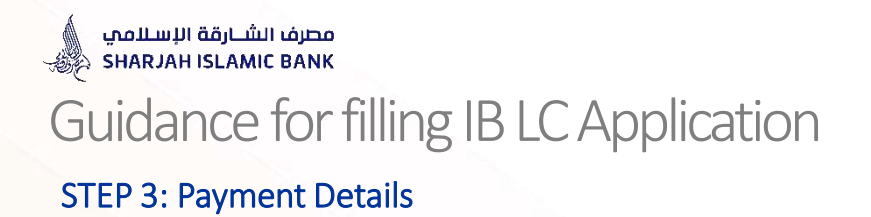

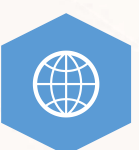

## **Select from radio button:**

- Restricted with presenting bank
- Unrestricted with any bank

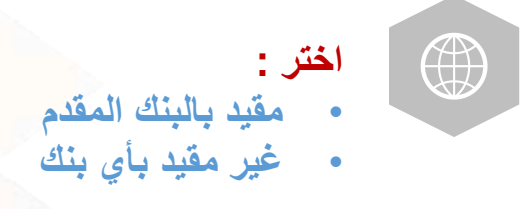

...

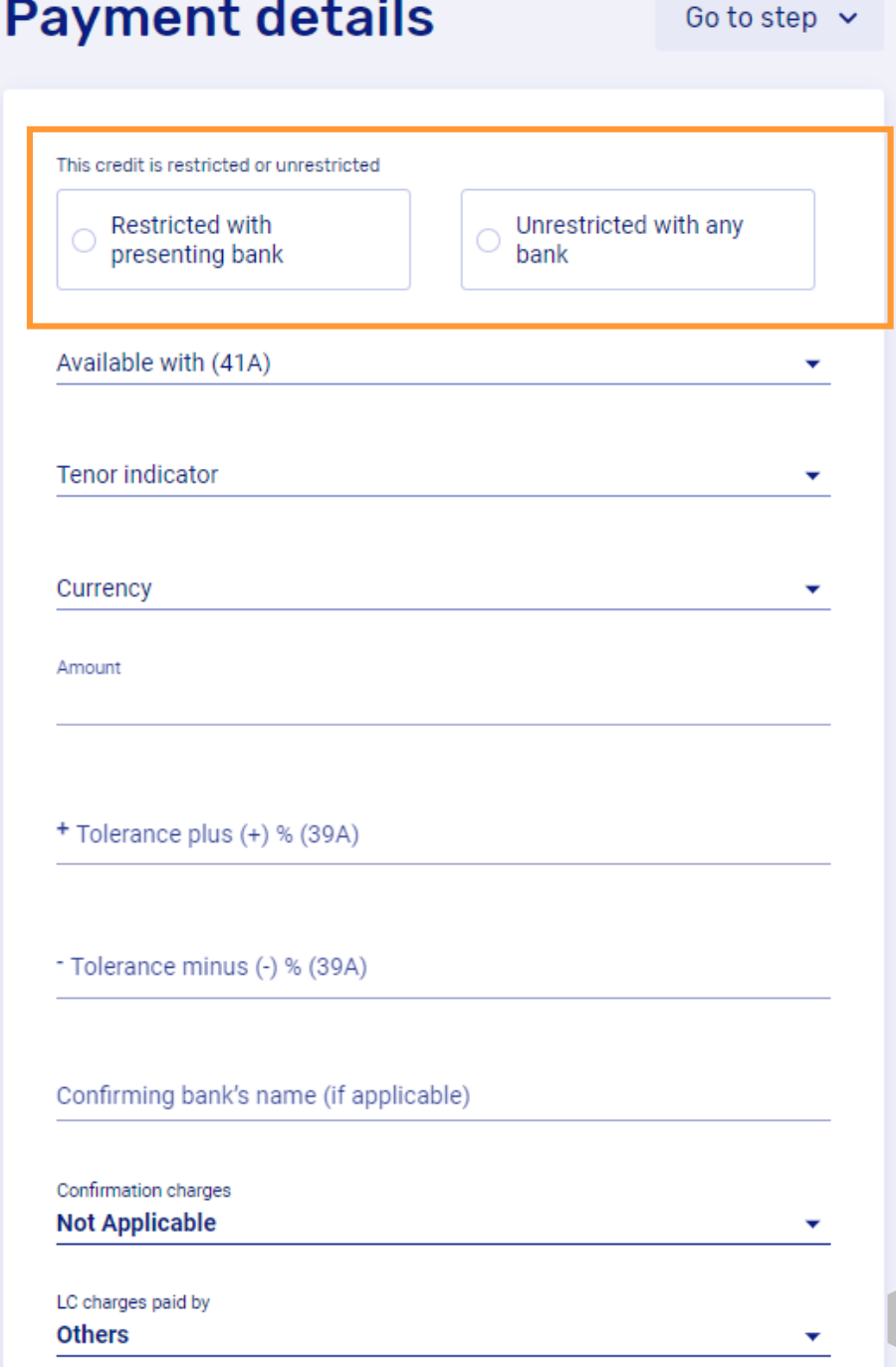

**18**

مصرف الشــارقة الإسـلاممي<br>SHARJAH ISLAMIC BANK ﴾

# Guidance for filling IB LC Application

## STEP 3: Payment Details

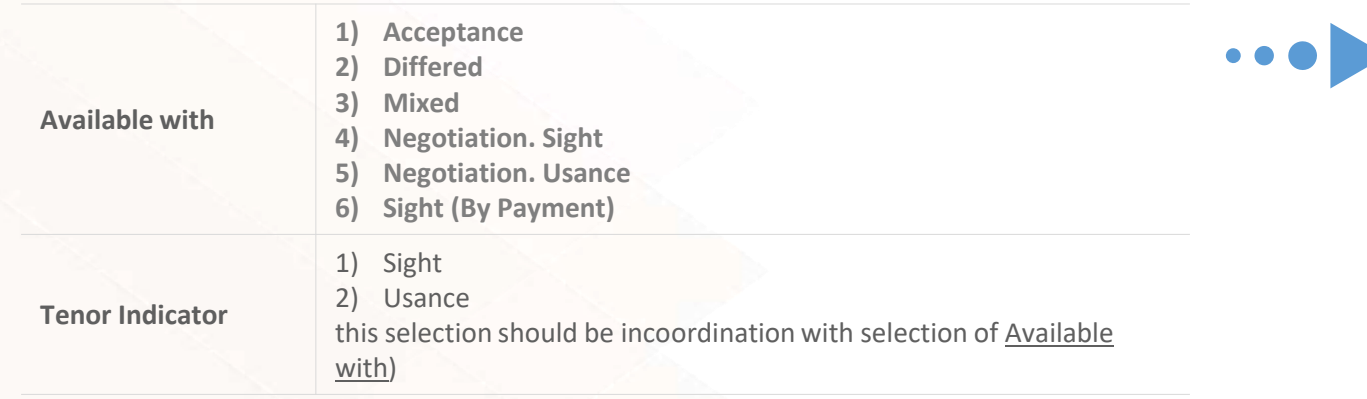

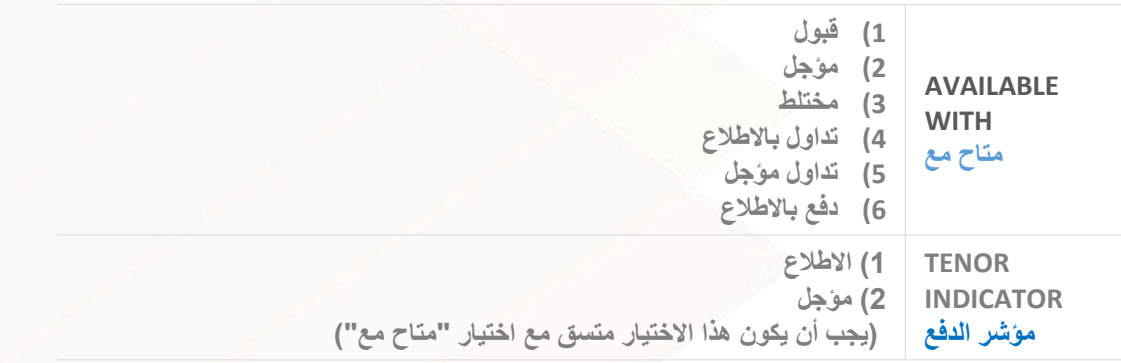

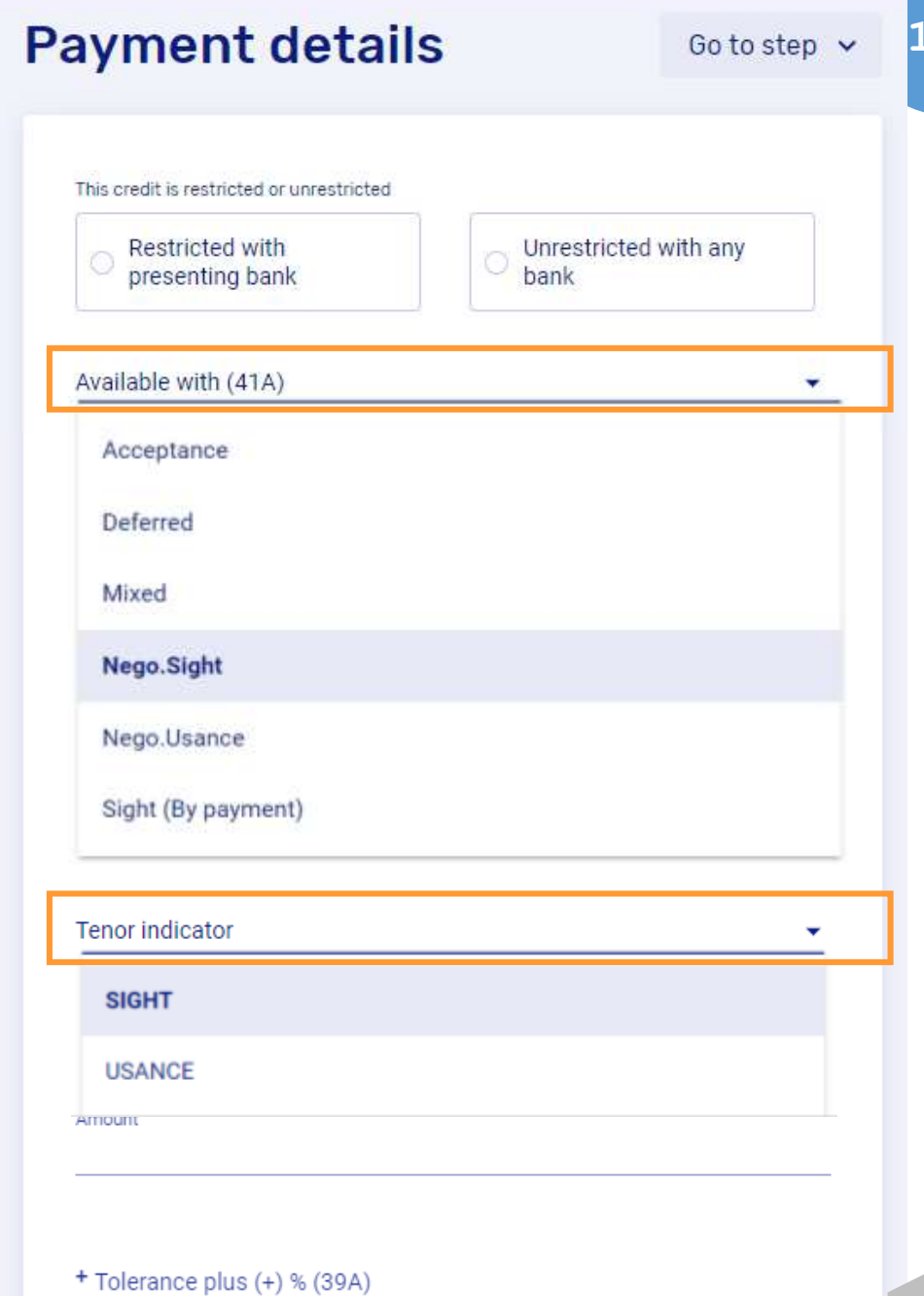

...

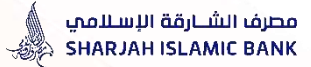

## STEP 3: Payment Details

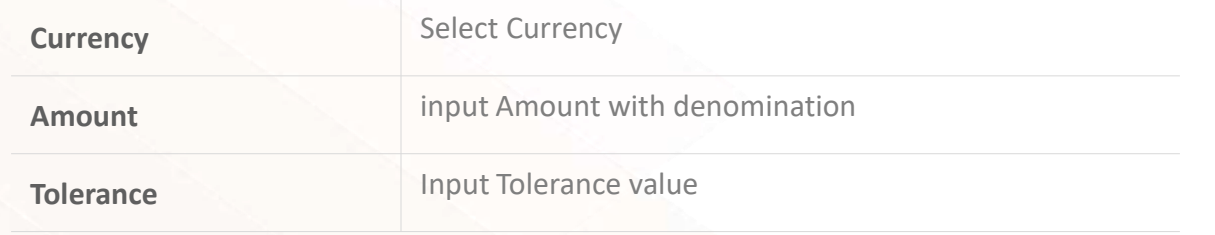

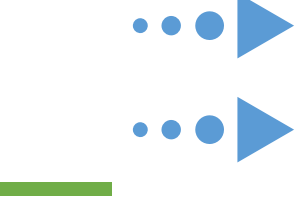

 $\bullet$ 

 $\bullet \bullet \bullet$ 

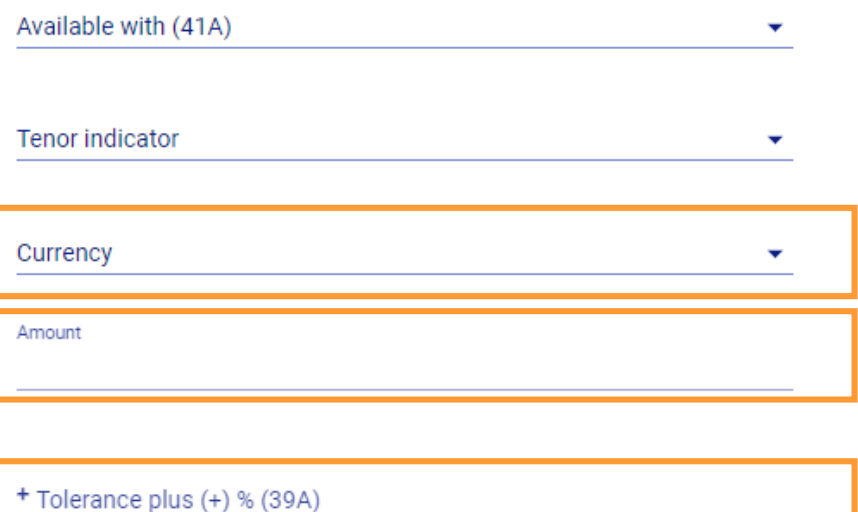

Unrestricted with any

bank

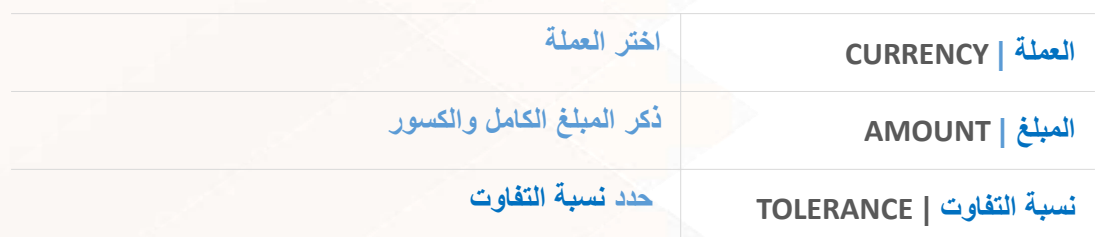

**Payment details** 

This credit is restricted or unrestricted

Restricted with

presenting bank

- Tolerance minus (-) % (39A)

Confirming bank's name (if applicable)

Confirmation charges

**Not Applicable** 

LC charges paid by

**Others** 

**20** Go to step  $\sim$ 

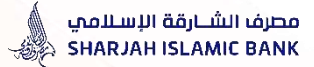

## STEP 3: Payment Details

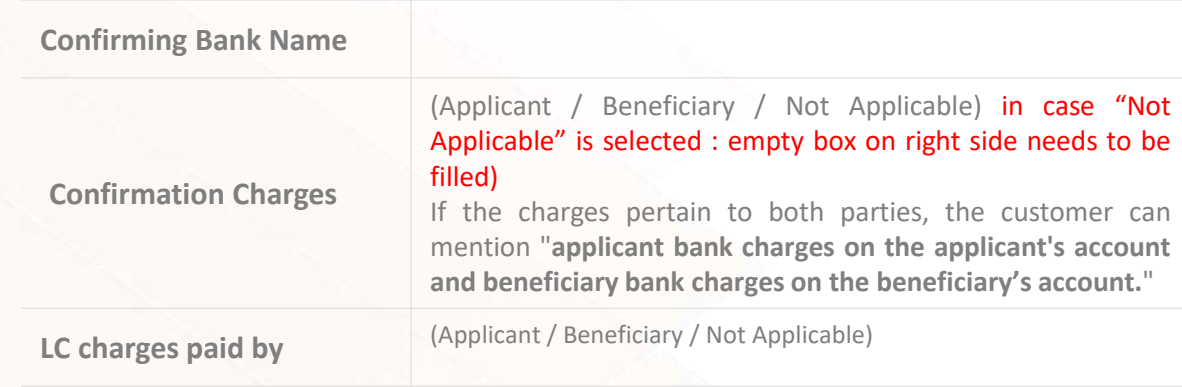

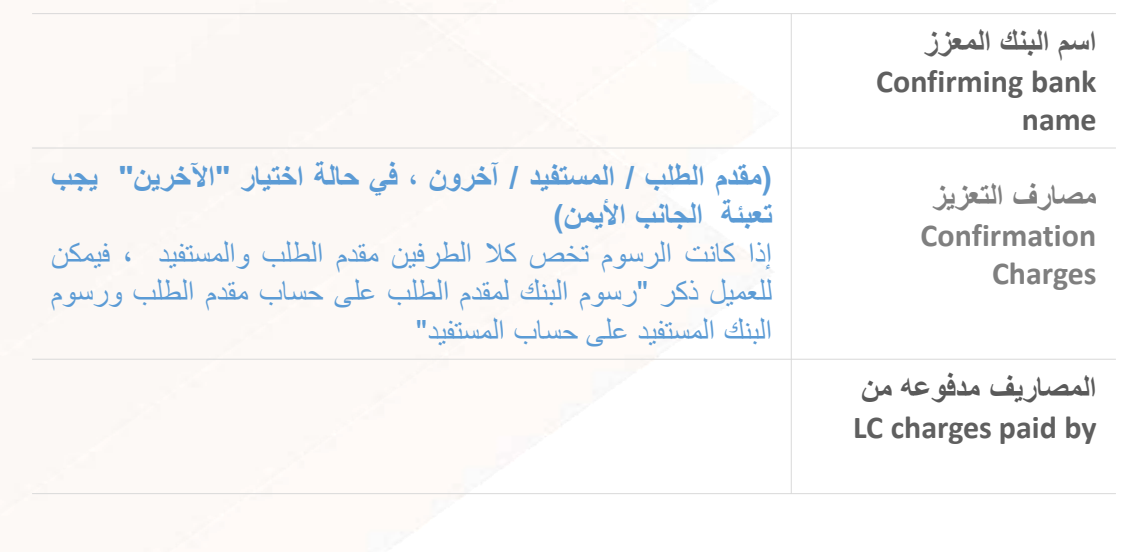

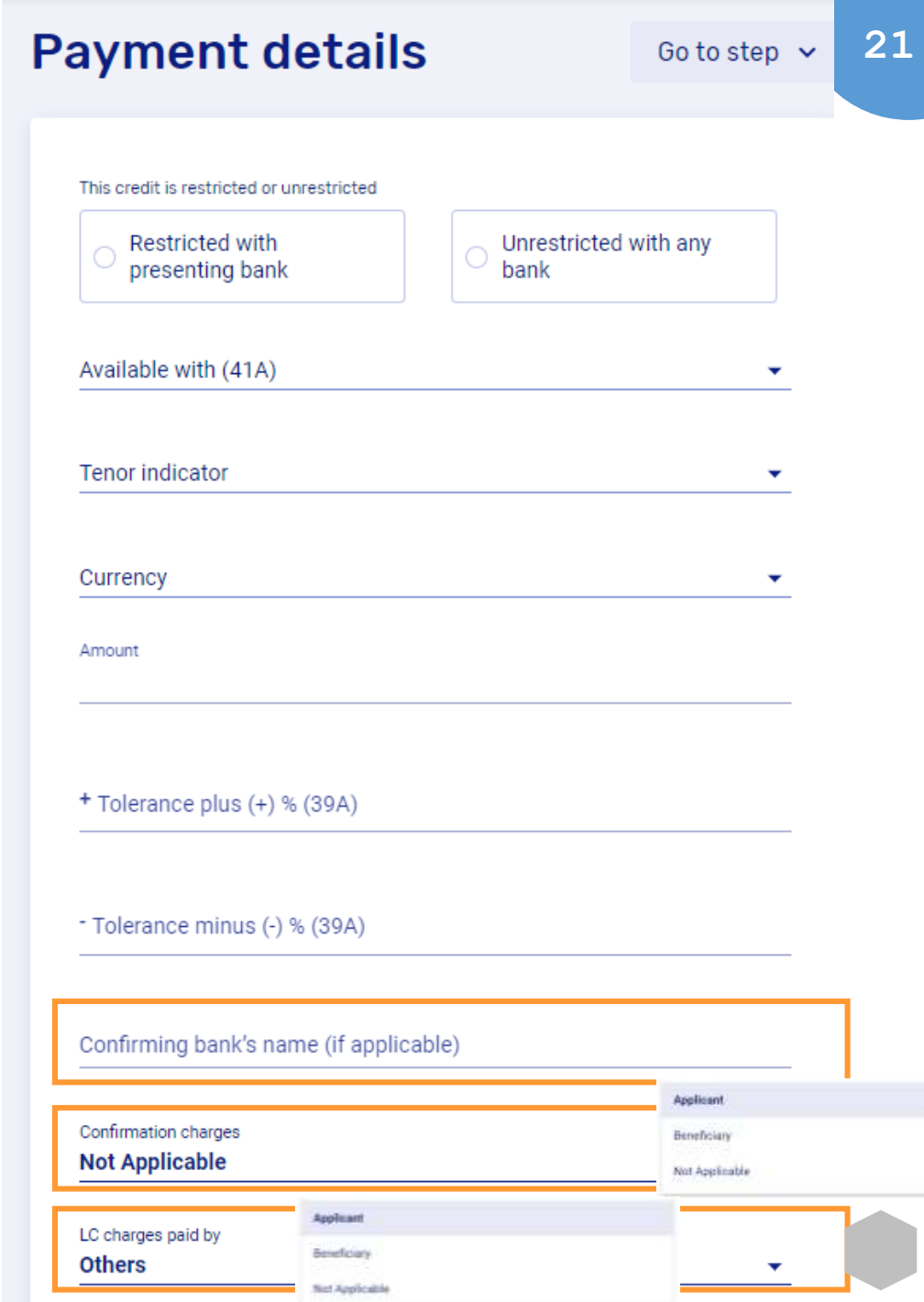

...

...

 $\bullet$   $\bullet$   $\bullet$ 

مصرف الشــارقة الإســلامي<br>SHARJAH ISLAMIC BANK ﴿

## Guidance for filling IB LC Application

## STEP 3: Payment Details

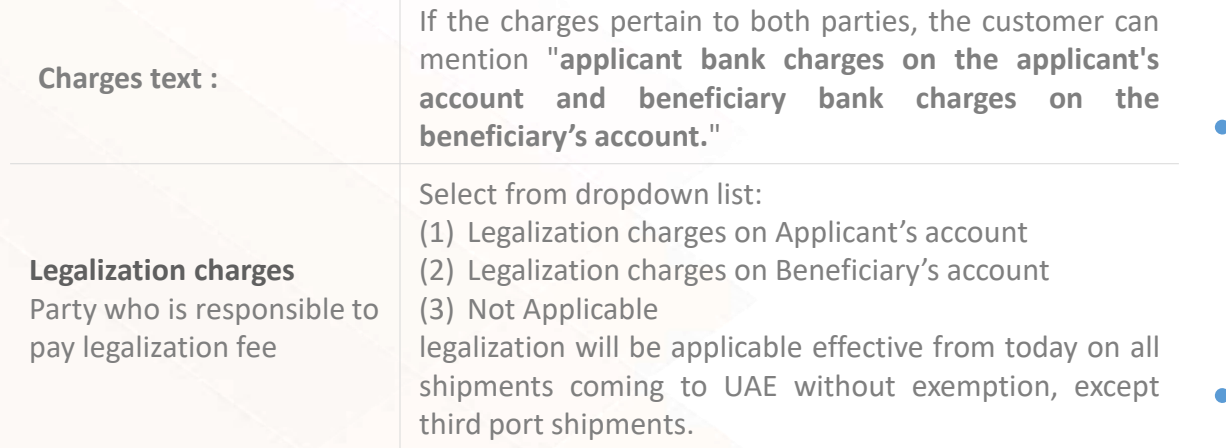

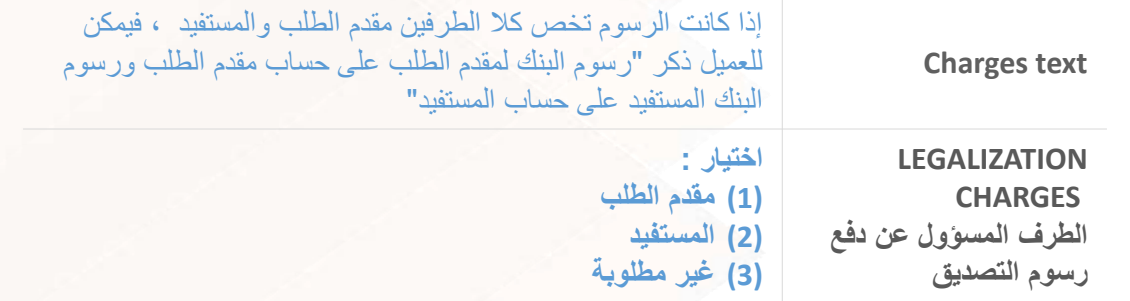

# Confirming bank's name (if applicable) Confirmation charges **Not Applicable** Applicant LC charges paid by Beneficiary **Others** Not Applicable Charges text All applicant's bank's charges are on applicant's account and beneficiary's bank's charges are on beneficiary's account Legalization fee to be borne by **Applicant** Beneficiary Not Applicable Confirmation instruction (49)

 $\bullet$   $\bullet$ 

 $\bullet$   $\bullet$   $\blacksquare$ 

Save & continue

مصرف الشـــارقة الإســلامي<br>SHARJAH ISLAMIC BANK ﴿

×

# Guidance for filling IB LC Application

## STEP 3: Payment Details

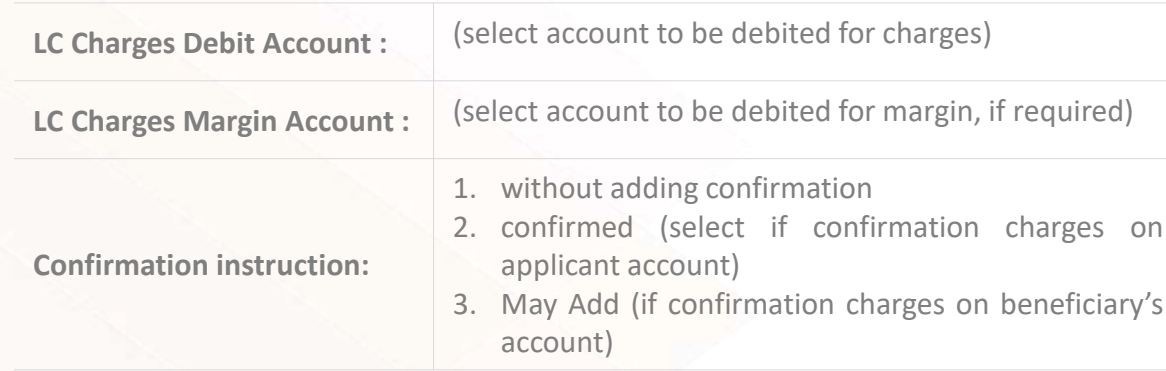

**Save & Continue** 

 $\bullet$   $\bullet$ 

 $\bullet$   $\bullet$   $\bullet$ 

 $\bullet$   $\bullet$   $\bullet$ 

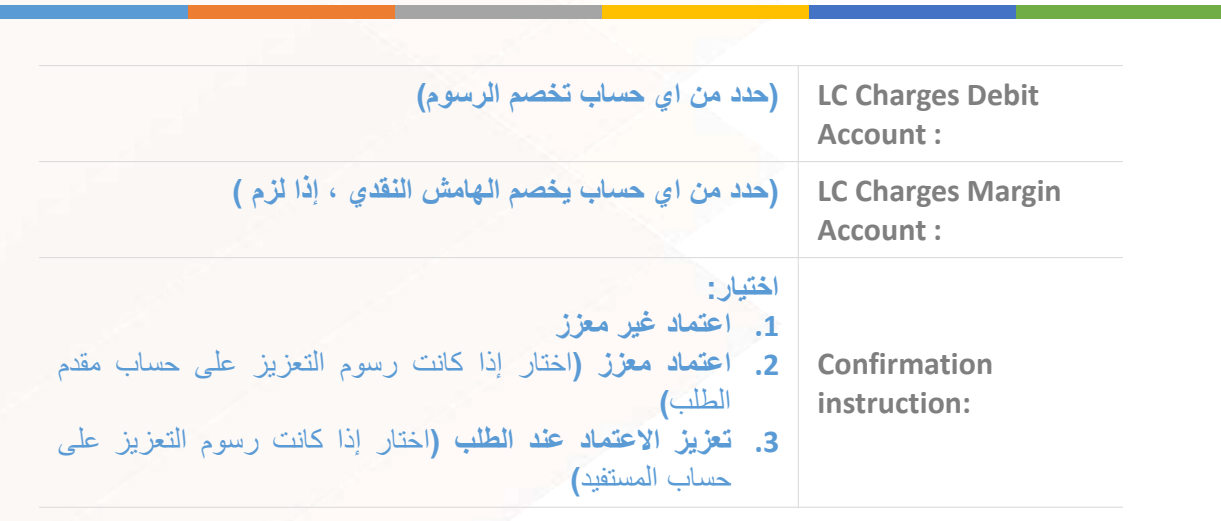

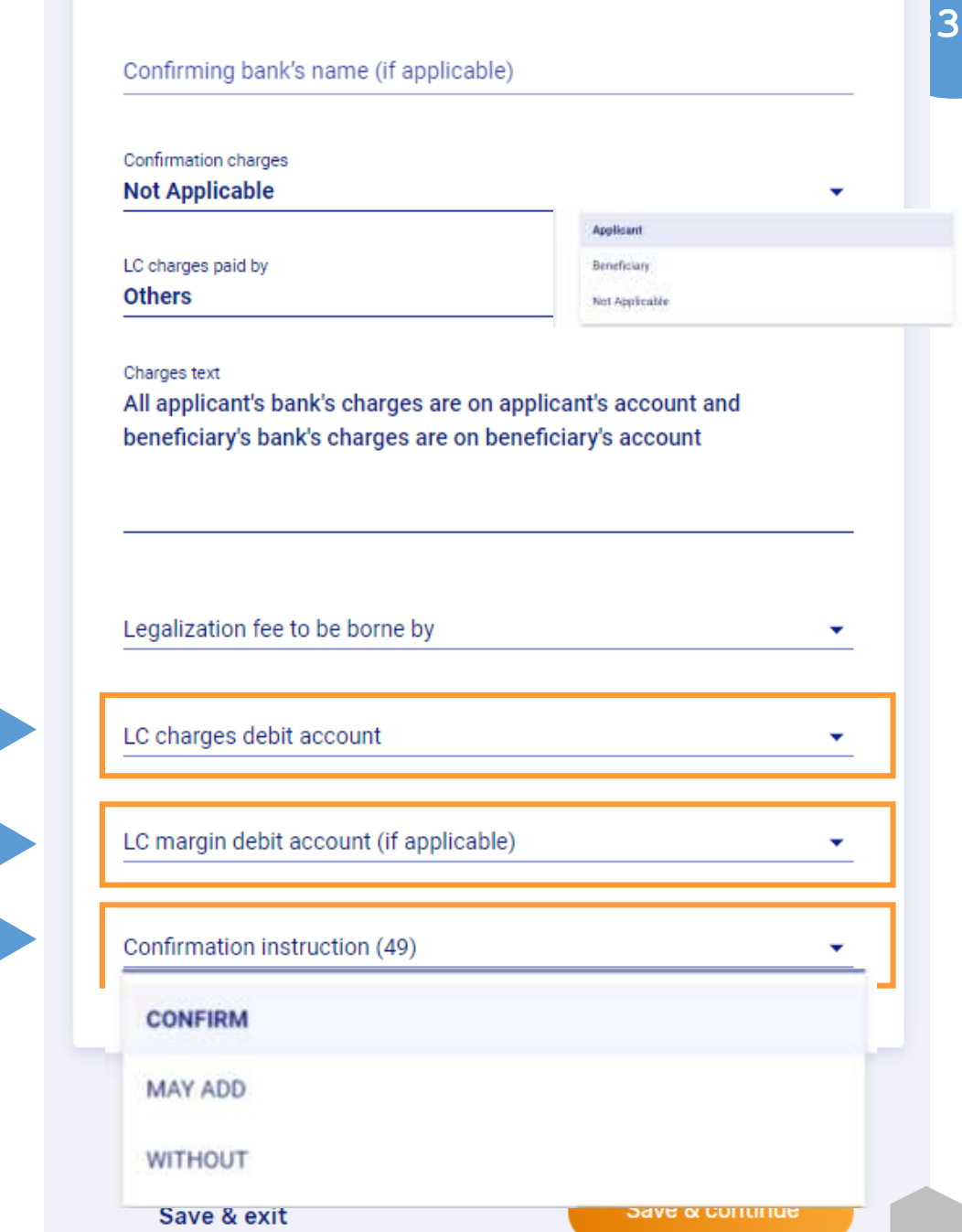

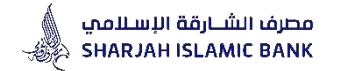

# **Accordion 4**

# **Shipment Details**

This section includes details of the Shipment such as latest shipment date, various ports involved in shipment details, partial shipment allowed or not, transshipment allowed or not, period of presentation and Inco term of the LC

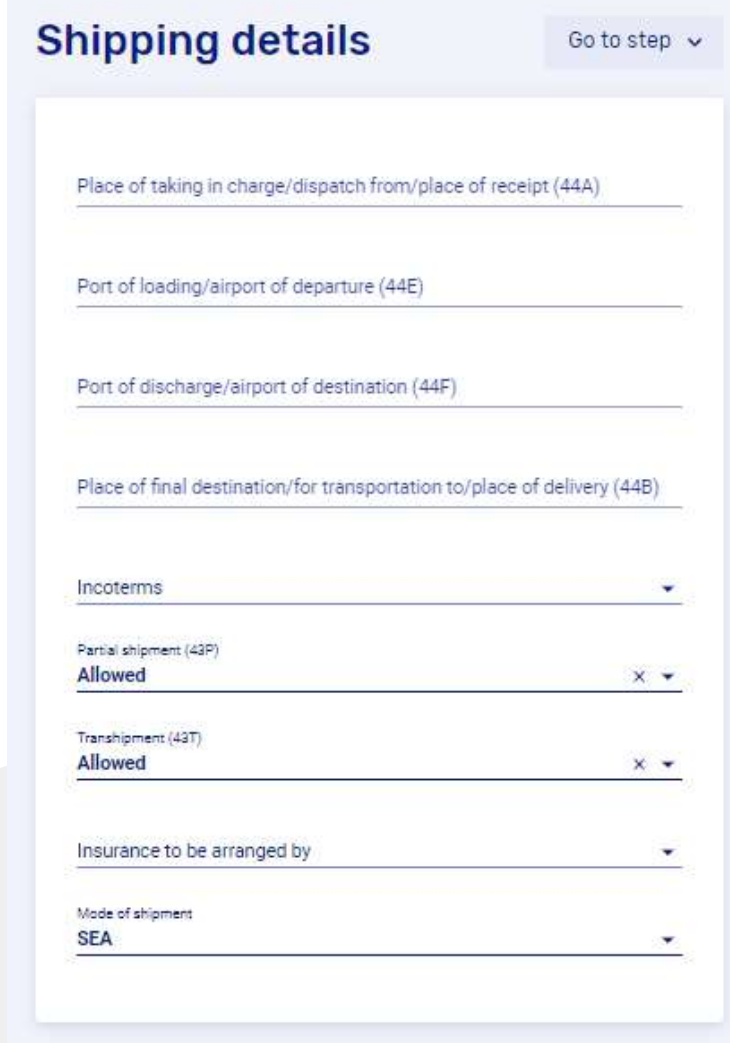

Save & exit

Save & continue

### مصرف الشبارقة الإسلامي SHARJAH ISLAMIC BANK

## Guidance for filling IBLC Application

## STEP 4: Shipment Details

**Input below information as application in coordination with Incoterm.**

- **1) Place of taking in charge/dispatch from/place of receipt** : (This is the initial place from where the goods are being shipped. (Warehouse, etc.). "This field can be used if INCO-TERM is Ex-works or local delivery)
- **2) Port of Loading/Airport of Departure: (**This is the port/city/country from which the goods are being shipped**.)** "This option is for the foreign shipment"
- **3) Port of Discharge/Airport of Destination: (**This is the Port of Discharge/Airport of Destination. This is the port/city/country to which the goods are being shipped.) "This option is for the foreign shipment"
- **4) Place of final destination/ for Transportation to/ Place of delivery:** (This is the final place to which the goods are being shipped. (Applicant's city/warehouse etc.) "This field can be used for local delivery)

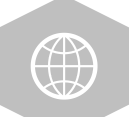

**إدخال المعلومات أدناه كتطبيق بالتنسيق مع Incoterm**

- 1) مكان تحميل البضاعة/ إرسال من/مكان االستالم )يمكن استخدام هذا الحقل إذا كان -INCO TERMعبارة عن ex-works أو تسليم محلي)
	- 2) ميناء التحميل / مطار المغادرة (هذا الخيار خاص بالشحنة الأجنبية)
	- 3) ميناء التفريغ/ مطار الوصول ( هذا الخيار خاص بالشحنة الأجنبية)
	- 4) مكان الوجهة النهائية / للنقل إلى / مكان التسليم (هذا الخيار خاص بـ التسليم المحلي)

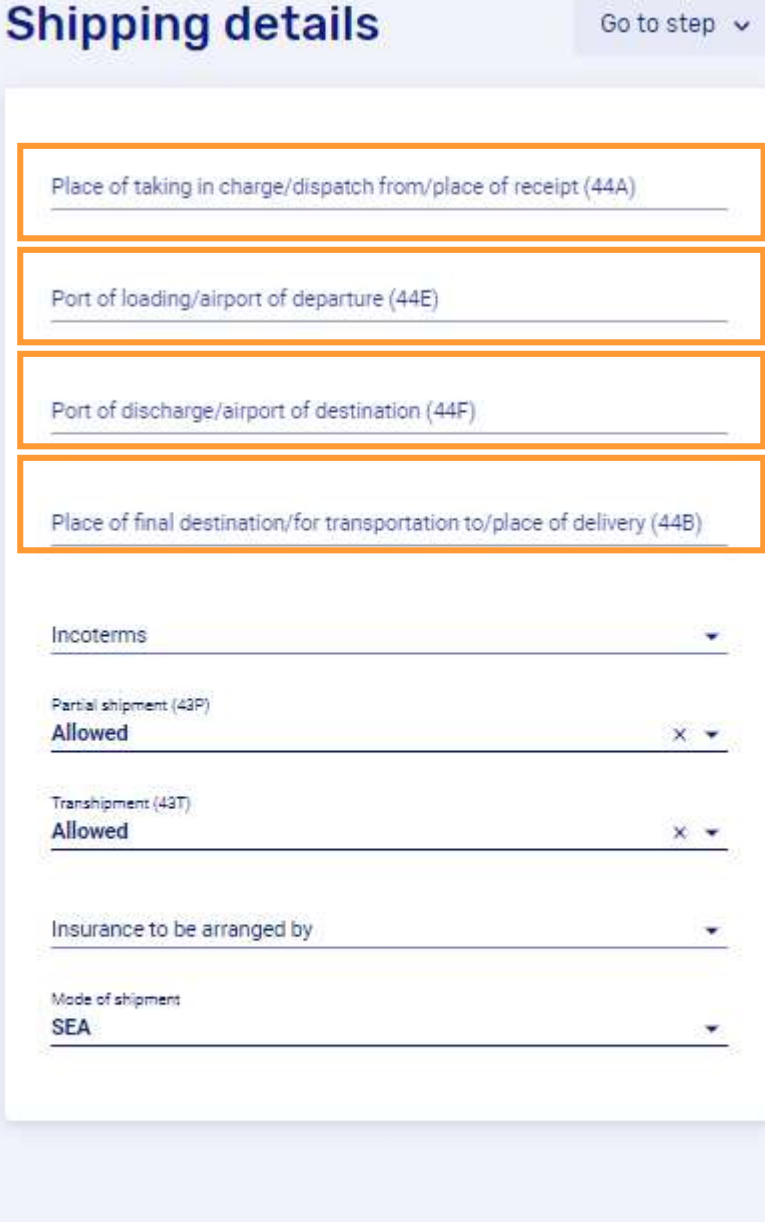

Save & continue

Cotacton ...

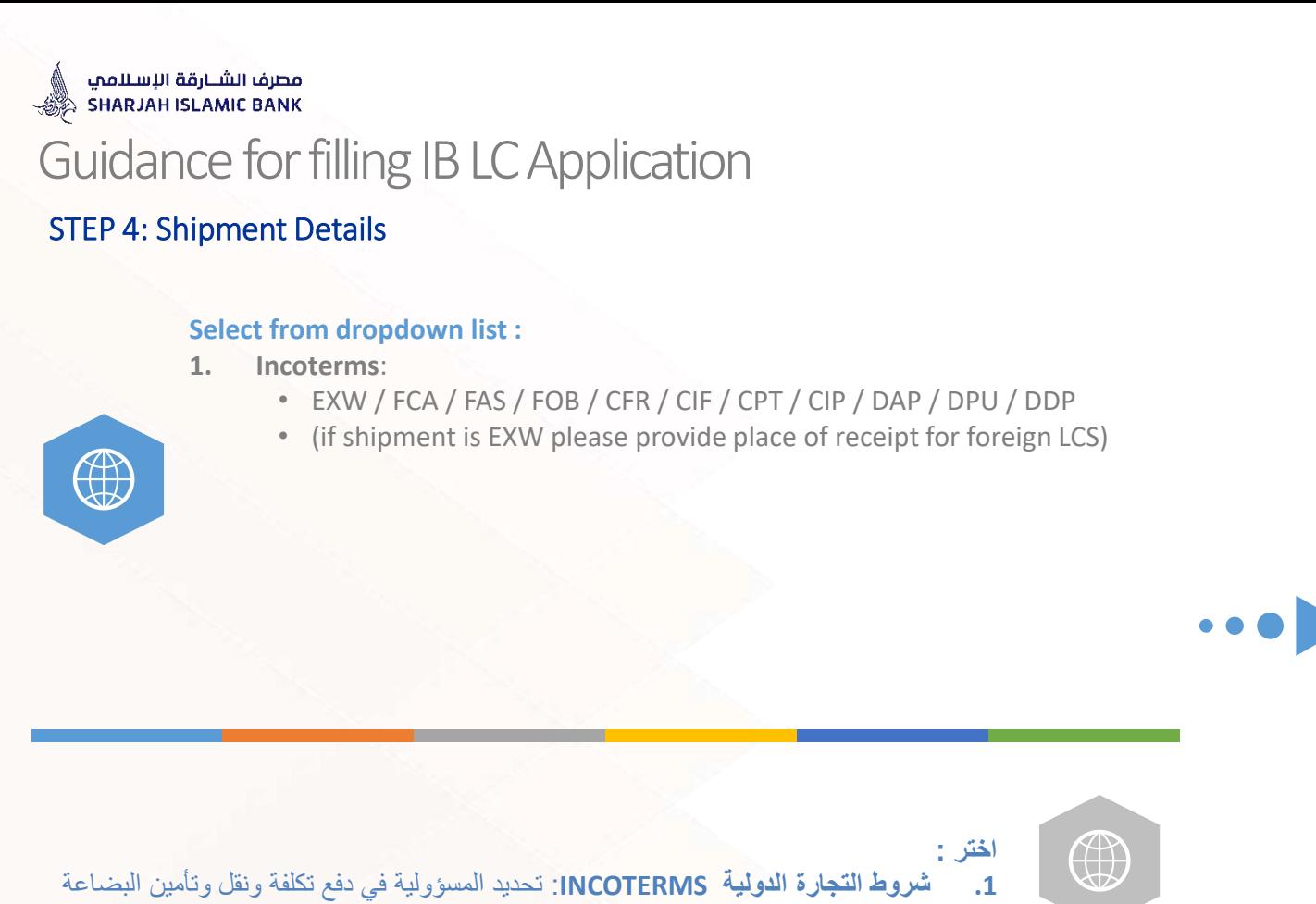

EXW / FCA / FAS / FOB / CFR / CIF / CPT / CIP / DAP / DPU / DDP

Place of final destination/for transportation to/place of delivery (44B) Incoterms CFR - Cost and Freight CIF - Cost, Insurance and Freight CIP - Carriage and Insurance Paid To CPT - Carriage Paid To DAP - Delivered At Place DDP - Delivered Duty Paid DPU - Delivered at Place Unloaded EXW - Ex Works FAS - Free Alongside Ship FCA - Free Carrier FOB - Free on board

Place of taking in charge/dispatch from/place of receipt (44A)

**Shipping details** 

Port of loading/airport of departure (44E)

Port of discharge/airport of destination (44F)

Go to step v

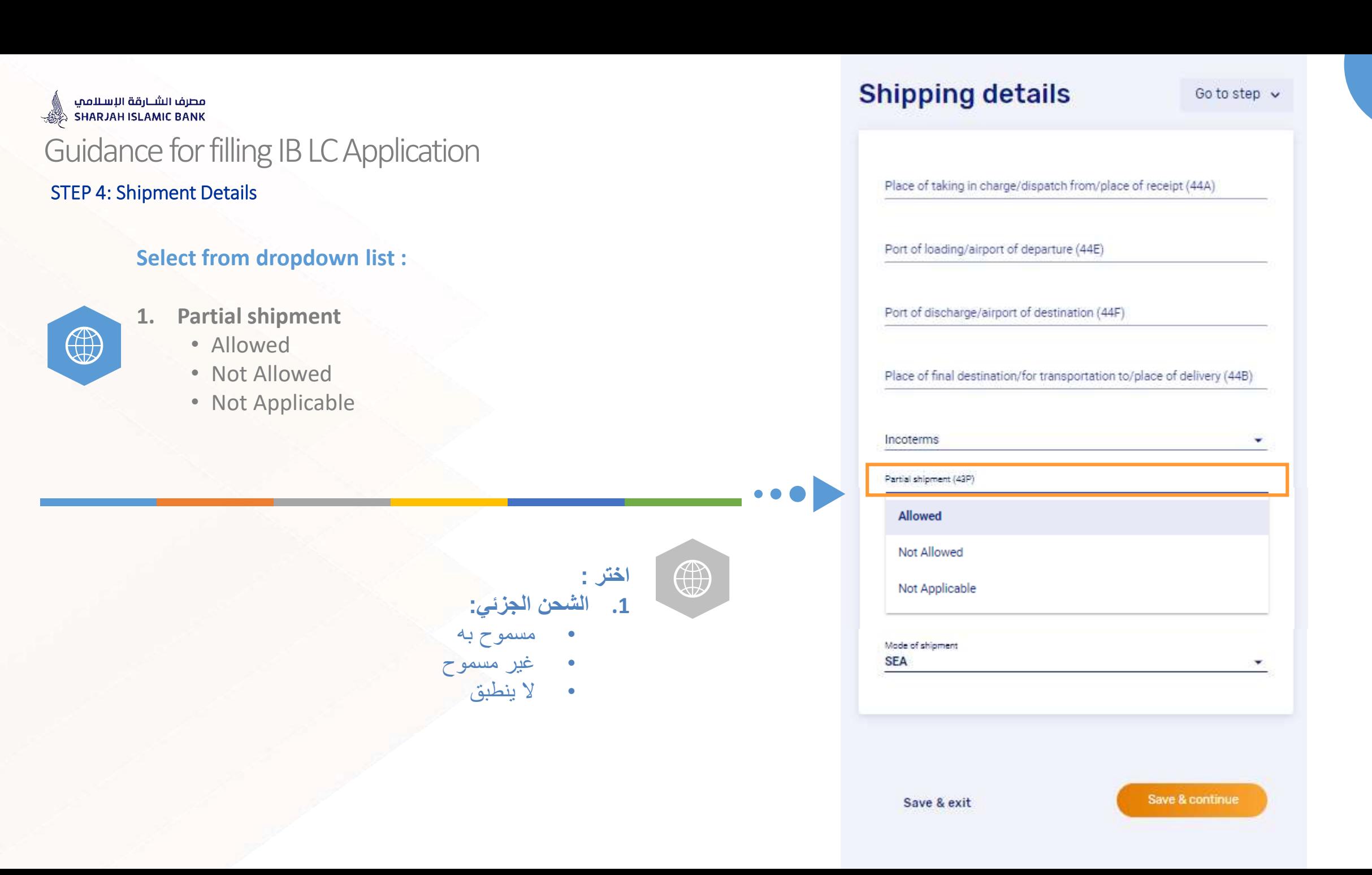

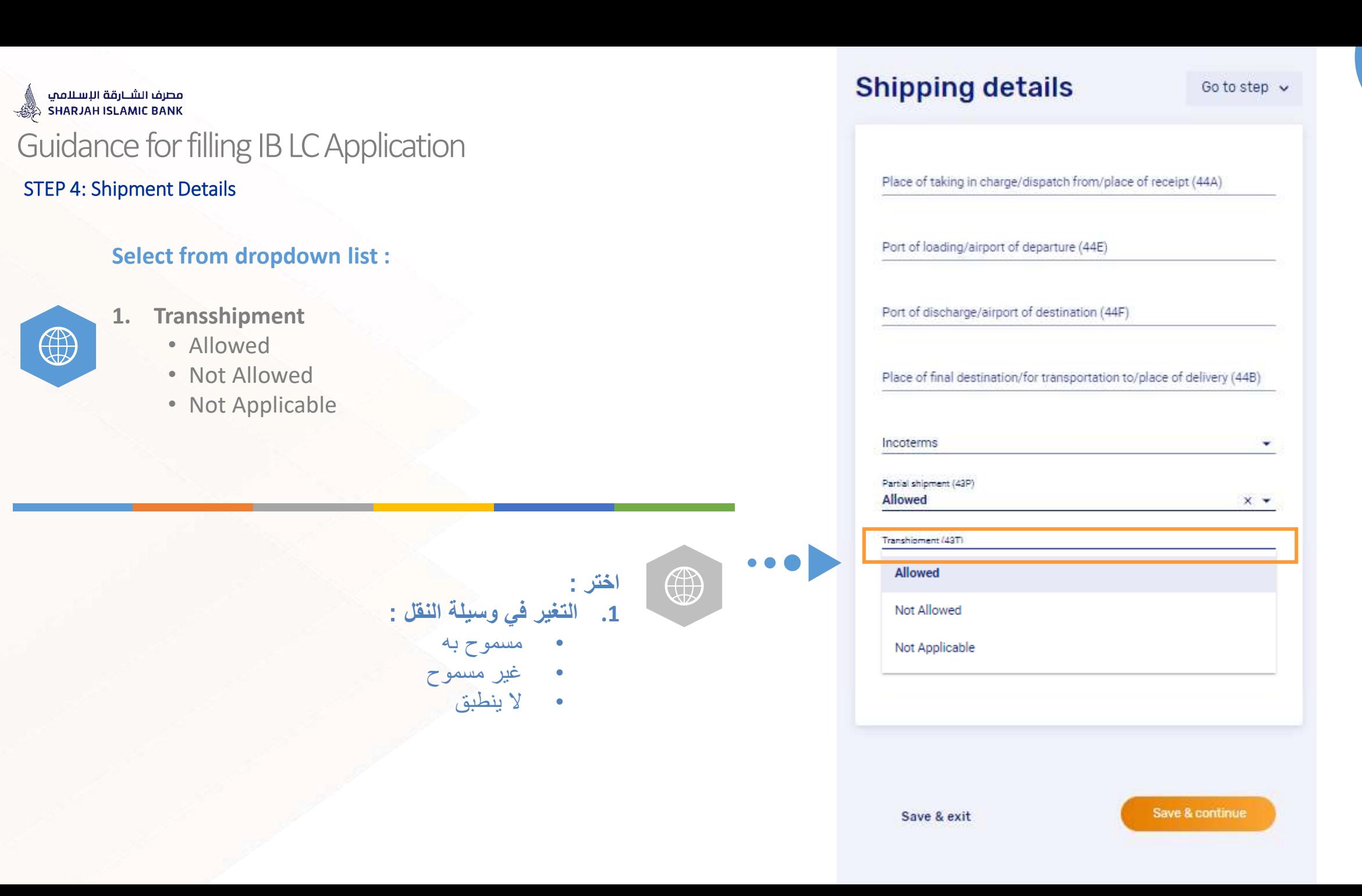

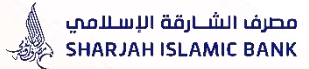

 $\mathbb{Q}$ 

## Guidance for filling IBLC Application

## STEP 4: Shipment Details

#### **Insurance to be Arranged by:**

- 1. Applicant
- 2. Beneficiary
- 3. No applicable
- 4. Other

**In case applicant is selected : Mention Marine Insurance Open Policy or One -Off Insurance details as under:** 

- 1. Insurance company name
- 2. Insurance company address, fax number & Email ID
- 3. Insurance policy number

**In case others is selected : "SIB to arrange Insurance on Applicant's behalf and Applicant authorize SIB to debit account for Insurance Premium"** 

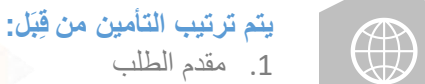

- 2. المستفيد<br>3. لا ينطبق
- 

 $\bullet$ 

4. آخرى

**للمرة مقدم الطلب" : أذكر بوليصة التأمين البحري المفتوحة أو تفاصيل التأمين ) واحدة) كما يلي:** •

- .1 اسم شركة التأمين
- .2 عنوان شركة التأمين
- .3 رقم بوليصة التأمين

في حالة اختيار "آخرى": "سيقوم مصرف الشارقة الإسلامي بترتيب التأمين نيابة عن مقدم الطلب **. ويخول مقدم الطلب مصرف الشارقة اإلسالمي بخصم حساب قسط التأمين"**

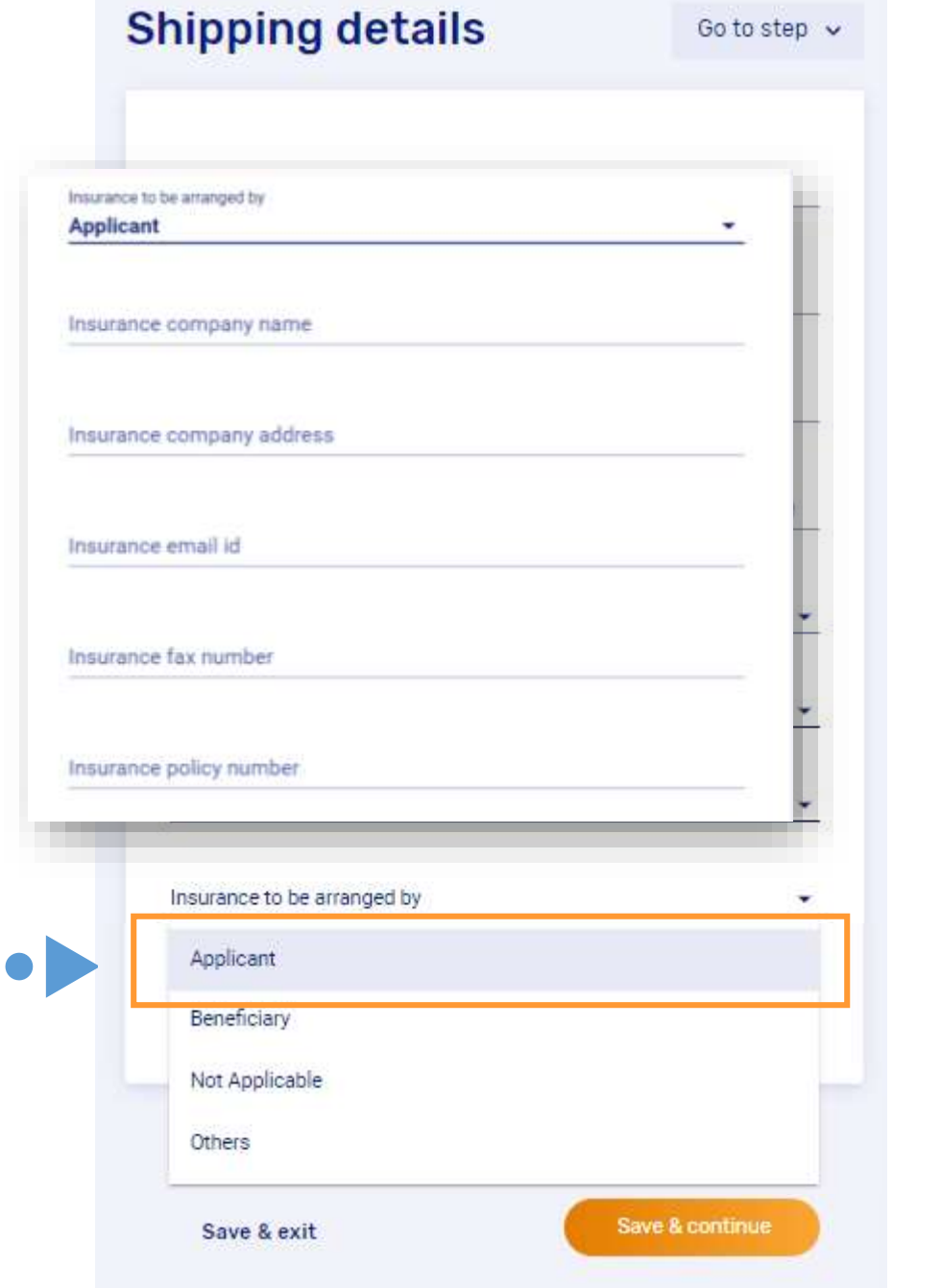

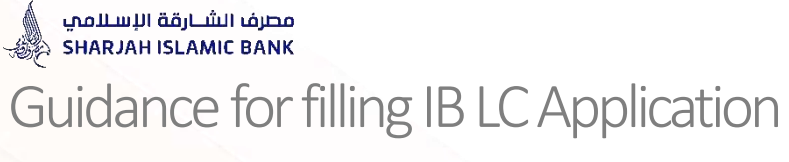

## STEP 4: Shipment Details

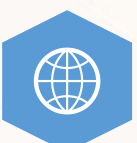

**Please select Mode of shipment:** (Select: Sea / Air / Sea & Air / Local / Truck/ Road / Other )

In case "others" selected please input mode of shipment.

**Save & Continue** 

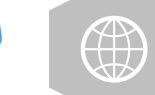

 $\bullet$ 

**الرجاء اختيار طريقة الشحن )البحر / الجو / البحر والجو / محلي / شاحنة(**

**في حال اختيار "أخرى" ، الرجاء ذكر طريقة الشحن** 

 $\times$   $\star$ 

Place of taking in charge/dispatch from/place of receipt (44A)

Port of loading/airport of departure (44E)

Port of discharge/airport of destination (44F)

Place of final destination/for transportation to/place of delivery (44B)

Incoterms ۰

Partial shipment (43P) Allowed  $x -$ 

Transhipment (43T) Allowed

Insurance to be arranged by

Mode of shipment **SEA** AIR **COURIER LOCAL DELIVERY** 

**OTHERS** 

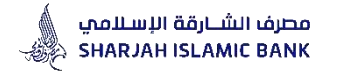

# **Accordion 5**

# **Goods Description**

This section includes details of the Goods being imported

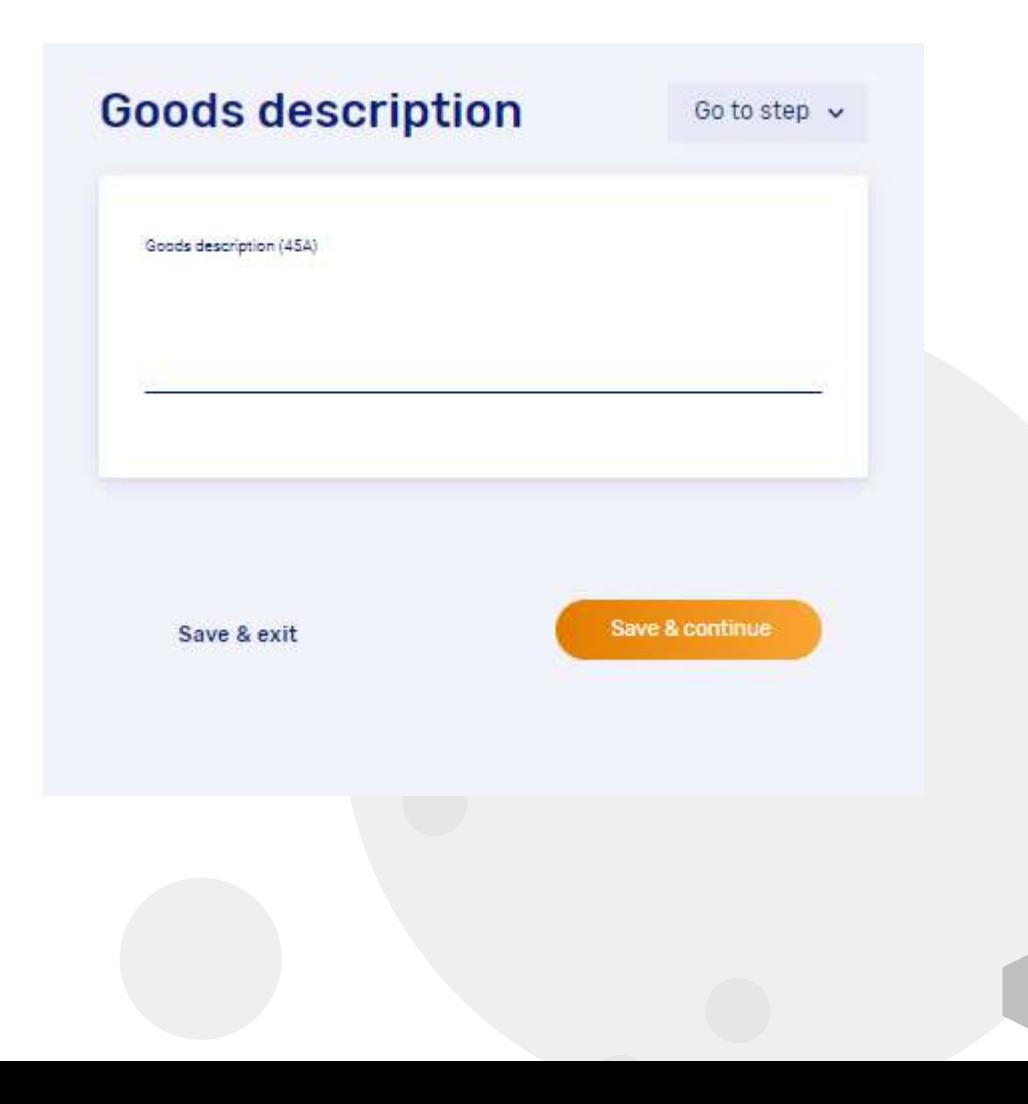

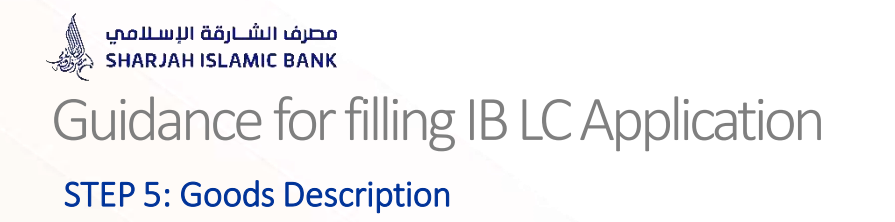

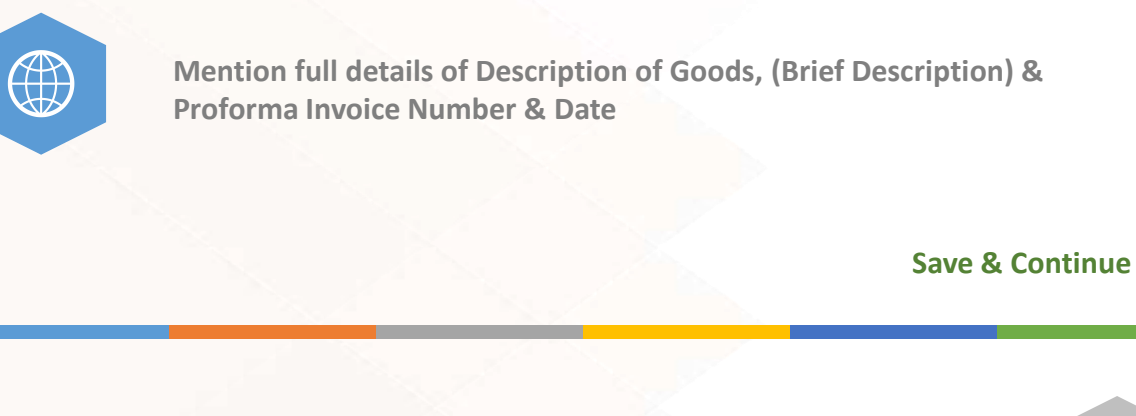

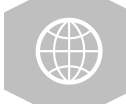

 $\bullet$ 

**اذكر التفاصيل الكاملة لوصف البضائع وتفاصيل رقم الفاتورة المبدئية وشروط التجارة الدولية في تحديد المسؤولية في دفع تكلفة ونقل وتأمين البضاعة وتاريخ سريانها**

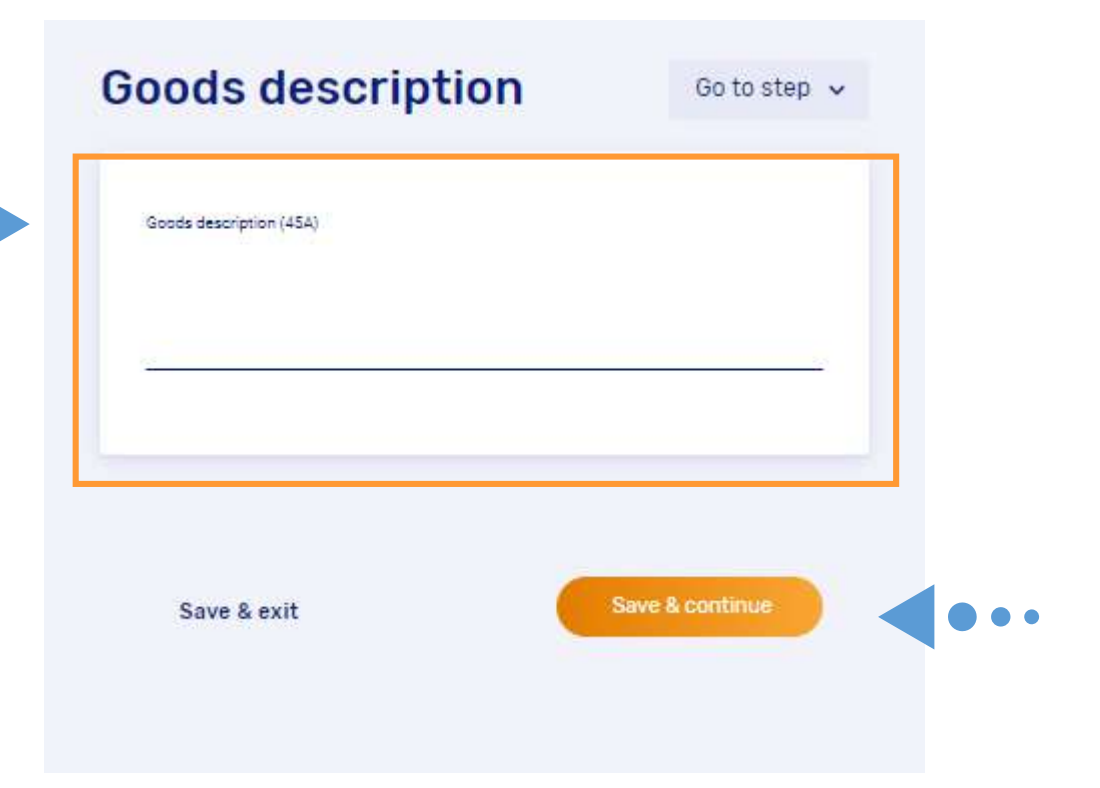

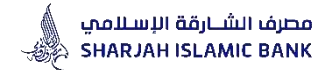

# **Accordion 6**

# **Documents Clause Library**

This section includes details of the Documents called for in the LC.

#### **Documents**

#### So to step . 4

#### Documents (46A)

#### **BOORNER**

- COHNERDAL INVOICE WITH REPRETION (INVANEMIALLE)
- CORRENDAL INVOCE WITHOUT VISINGTON (MURABARALLE)
- **EEE/LESS BEL-ADVANCE PAYMENT**
- **DESCUTION AITH ADVANCE FAIR DUTIESE THE LET**
- ADUSTRIAL CLAIRE STATEMENT

#### **TRANSPORT DOCUMENTS**

#### MARKE BEL OF LIDING

- CHAPTER FARTY WALL OF LADING
- APRAISEL
- TRUCK CONSIDIARIOST INTE
- (\$UN\$91 NOT\$ (NON-MARAINMAKE)
- EDLNERY WITH WITH WIPECTION (MURAEARA LIC)
- DELIVERY WITE INTHOUT BOPECTION DIVINABANELES
- ADUTURAL CLASSE/ENTERENT

#### **GARRIS WEEKT CERTIFICATE**

CARRER WILENT CERTAINLATE ADDITIONAL CLASSIC STATEMENT

### **CERTIFICATE OF OBJOIN**

with ultrautation

WITHOUT LEGALIZATION ABDITIONAL CLASSE/STATEMENT

#### **PACKING LIST**

PACKAILLIST ADDITIONAL CLAUSE/STATEMENT

### **MEIGHT CERTIFICATE** InfigeT CERTIFICATE ADDITIONAL CLAVISLISTATEMENT

SPECIFICATION LIST *SPECIFICATION LIST* 

### ADDITIONAL CLAUSE/STATEMENT

#### INSPECTION CERTIFICATE

INSPECTION CERTIFICATE

ABSITIONAL CLAUSE STATEMENT

### **WALEABER PRUDY**

ary spa hon recorpies on **BY ARLACE INCOTERAL CAP** any debase with recommend com-ADDITIONAL CLAUSE/STATEMENT

#### ADVICE DF SHIPMENT

Seve & exit

LADAGE OF SAFEKEEP ARRITONIAL CLAUSE/STATEMENT

#### **OTHER DOCUMENTS** ADDITIONAL VENTER ETATEMENT

NEW BANK & ALLINED TO HIDRIFORM'S BANK'S KANSARD IS AVAILS.

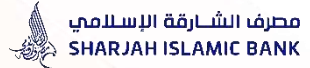

## STEP 6: Documents Required – Invoice

### **FOR INVOICE:**

Select only one clause under INVOICE HEADING and fill in the information from the dropdown list – if you wish to type your own clause, select "CUSTOMIZED/ADDITIONAL CLAUSE" and type your clause in the box below.

## **الفاتورة:**

 $\bullet \bullet \bullet$ 

حدد خيار واحد فقط ضمن HEADING INVOICE وقم بتعبئة المعلومات من القائمة - إذا كنت ترغب في كتابة خيار خاص بك ، حدد "خيار خاص/ إضافي" واكتب الخيار في المربع أدناه .

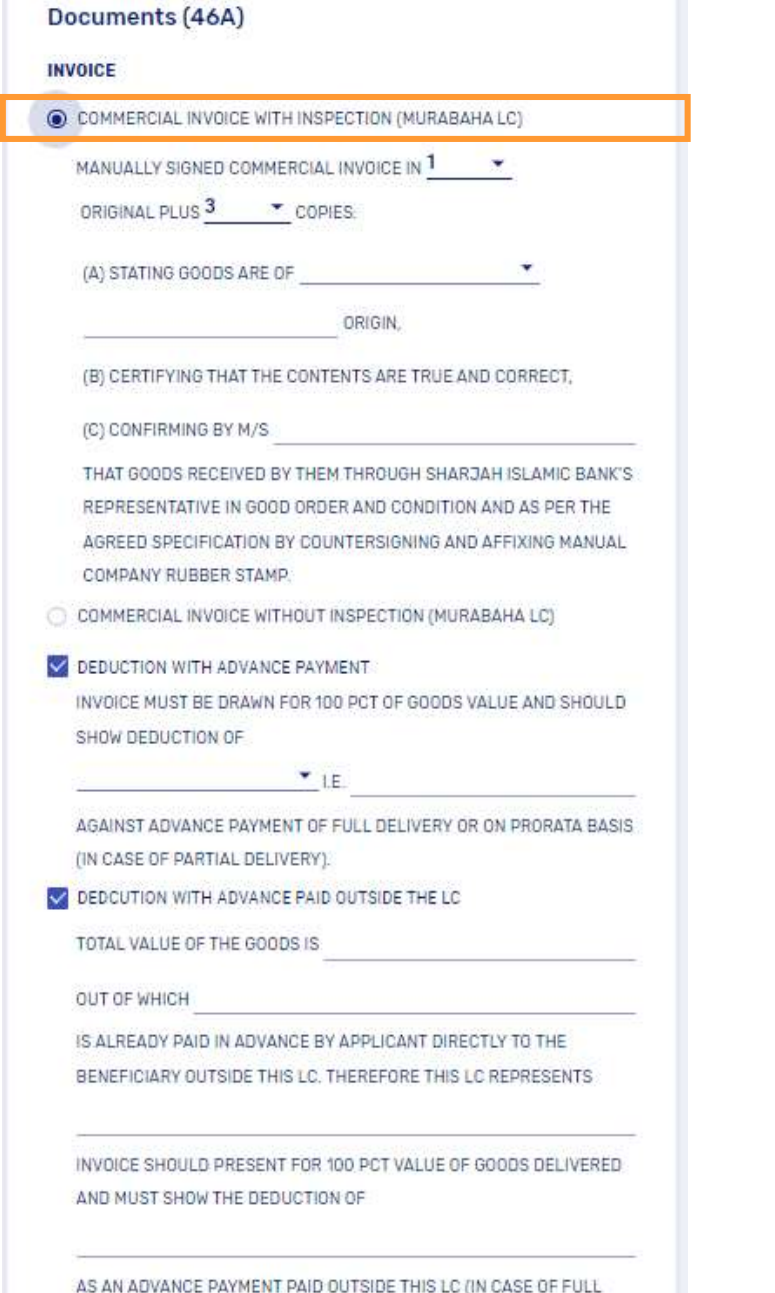

ADDITIONAL CLAUSE/STATEMENT

DELIVERY OR ON PRO RATA BASIS IN CASE OF PARTIAL DELIVERY).

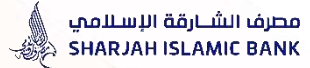

## STEP 6: Documents Required – Invoice

### **FOR INVOICE:**

Select only one clause under INVOICE HEADING and fill in the information from the dropdown list – if you wish to type your own clause, select "CUSTOMIZED/ADDITIONAL CLAUSE" and type your clause in the box below.

## **الفاتورة:**

 $\bullet \bullet \bullet$ 

حدد خيار واحد فقط ضمن HEADING INVOICE وقم بتعبئة المعلومات من القائمة - إذا كنت ترغب في كتابة خيار خاص بك ، حدد "خيار خاص/ إضافي" واكتب الخيار في المربع أدناه .

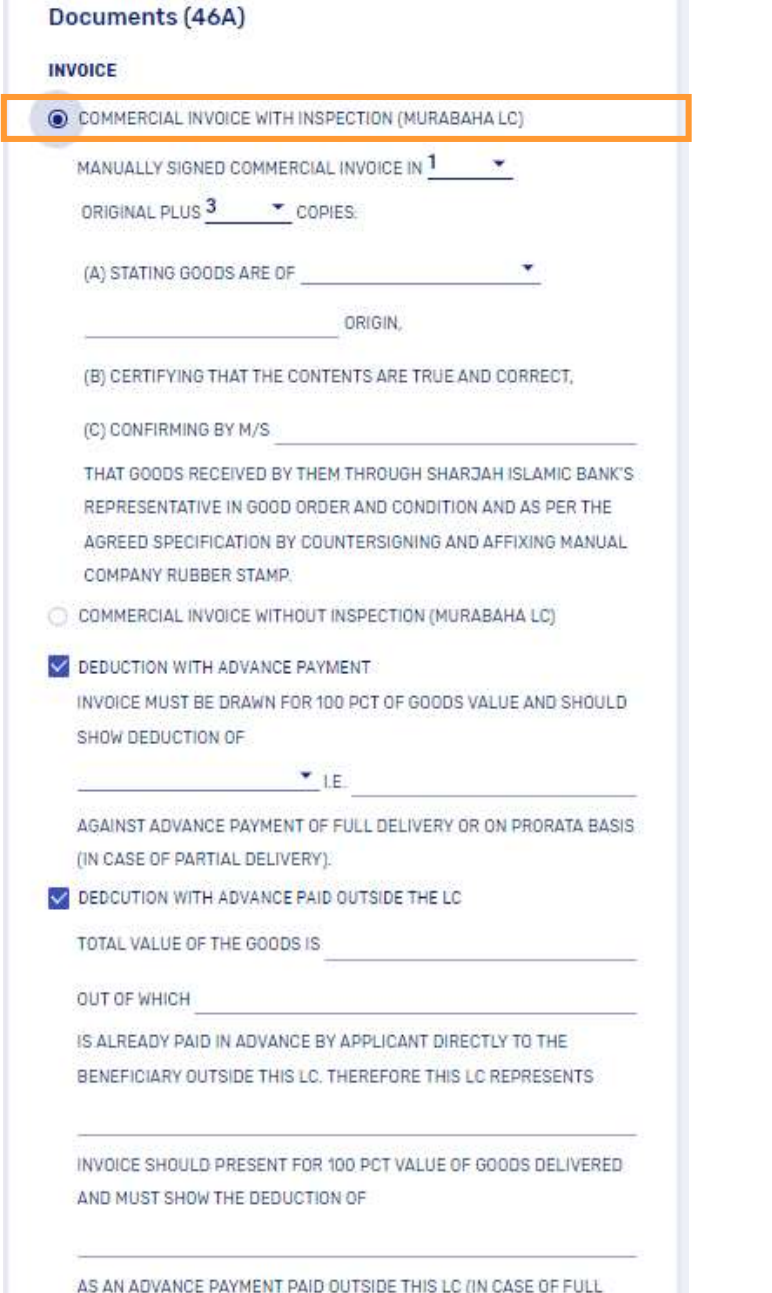

ADDITIONAL CLAUSE/STATEMENT

DELIVERY OR ON PRO RATA BASIS IN CASE OF PARTIAL DELIVERY).

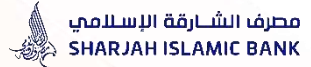

## STEP 6: Documents Required – Invoice

### **FOR INVOICE:**

Select only one clause under INVOICE HEADING and fill in the information from the dropdown list – if you wish to type your own clause, select "CUSTOMIZED/ADDITIONAL CLAUSE" and type your clause in the box below.

### **الفاتورة:**

حدد خيار واحد فقط ضمن HEADING INVOICE وقم بتعبئة المعلومات من القائمة - إذا كنت ترغب في كتابة خيار خاص بك ، حدد "خيار خاص/ إضافي" واكتب الخيار في المربع أدناه .

#### Documents (46A)

COPIES CONFIRMING:

#### **INVOICE**

C COMMERCIAL INVOICE WITH INSPECTION (MURABAHA LC)

COMMERCIAL INVOICE WITHOUT INSPECTION (MURABAHA LC)

MANUALLY SIGNED INVOICE IN  $1 \times$  ORIGINAL PLUS  $3 \times$ 

(A) CONTENTS TO BE TRUE AND CORRECT.

(B) GOODS ARE OF

**ORIGIN** 

(C) HAVING COUNTER-SIGNATURE OF MR.

OF M/S. AND STATING BY THEM THAT:

QUOTE

(1) GOODS AS DESCRIBED IN THIS INVOICE ARE RECEIVED IN GOOD ORDER AND CONDITION AND AS PER THE AGREED SPECIFICIATION/QUANTITY/QUALITY AT

(PLEASE STATE THE EXACT PLACE OF RECEIPT).

(2) WE HAD COUNTER-SIGNED THIS INVOICE UPON INSPECTION OF THE GOODS RECEIVED BY US AND CONFIRMED THAT WE FOUND THEM TO OUR SATISFACTION.

(3) WE HAD/WILL RETURN THE ORIGINAL OF THIS INVOICE TO BENEFICIARY FOR THEM TO SUBMIT ALONGWITH OTHER DOCUMENTS TO YOU THROUGH THEIR BANKERS AS PER THE LC TERMS AND CONDITIONS.

UNQUOTE

DEDUCTION WITH ADVANCE PAYMENT

INVOICE MUST BE DRAWN FOR 100 PCT OF GOODS VALUE AND SHOULD SHOW DEDUCTION OF

 $+15$ 

AGAINST ADVANCE PAYMENT OF FULL DELIVERY OR ON PRORATA BASIS (IN CASE OF PARTIAL DELIVERY)

DEDCUTION WITH ADVANCE PAID OUTSIDE THE LC

TOTAL VALUE OF THE GOODS IS

OUT OF WHICH

IS ALREADY PAID IN ADVANCE BY APPLICANT DIRECTLY TO THE BENEFICIARY OUTSIDE THIS LC. THEREFORE THIS LC REPRESENTS

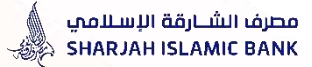

## STEP 6: Documents Required – Transport Document

### **FOR TRANSPORT DOCUMENT**

Select one or multiple clauses under TRANSPORT DOCUMENT HEADING and fill information from dropdown list – if you wish to type your own clause, select "CUSTOMIZED/ADDITIONAL CLAUSE" and type your clause in the box below

### **مستند الشحن:**

حدد خيارًا واحدًا أو عدة خيارات ضمن عنوان TRANSPORT DOCUMENT وقم بتعبئة المعلومات من القائمة - إذا كنت ترغب في كتابة خيار خاص بك ، حدد "CLAUSE ADDITIONAL / CUSTOMIZED "واكتب بندك في المربع أدناه

#### **TRANSPORT DOCUMENTS**

#### MARINE BILL OF LADING

FULL SET (3/3) OF ORIGINAL CLEAN SHIPPED ON BOARD BILLS OF

LADING MADE OUT TO THE ORDER OF SHARJAH ISLAMIC BANK, P.O. BOX

4. SHARJAH, U.A.E. MARKED FREIGHT

PREPAID AND NOTIFY:

(i) SHARJAH ISLAMIC BANK, P.O. BOX 4, SHARJAH, U.A.E.

(亩)

Name-11365023

BILL OF LADING MUST ALSO STATE-

(A) NAME, FULL ADDRESS, TELEPHONE AND FAX NUMBER OF THE **CARRIERS AGENT IN** 

(B) NAME, FULL ADDRESS, TELEPHONE AND FAX NUMBER OF ISSUER

OF THE BILL OF LADING

(C) VESSEL IMO NUMBER

KINDLY MARK THE BELOW

SHIPMENT EFFECTED IN CLOSED CONTAINER(S)

CONTAINER AND SEAL NUMBER(S)

SHIPMENT EFFECTED IN BREAK BULK

SHIPMENT EFFECTED ON RO RO VESSEL

SHIPMENT EFFECTED ON DECK

SHIPMENT EFFECTED UNDER DECK

SHIPPING REMARKS

CHARTER PARTY BILL OF LADING

FULL SET (3/3) OF ORIGINAL SHIPPED ON BOARD BILLS OF LADING ISSUED TO THE ORDER OF SHARJAH ISLAMIC BANK, P.O. BOX 4, SHARJAH, UAE AND MARKED FREIGHT PAYABLE AS PER CHARTER PARTY AGREEMENT, SIGNED BY THE MASTER OR OWNER OR THEIR NAMED AGENTFOR OR ON BEHALF OF THE MASTER OR OWNER AND NOTIFY:

[i] SHARJAH ISLAMIC BANK, P.O. BOX 4, SHARJAH, U.A.E.

(ii)

Name-11365023

BILL OF LADING MUST ALSO STATE:

(A) NAME, FULL ADDRESS, TELEPHONE AND FAX NUMBER OF ISSUER OF THE BILL OF LADING

(B) VESSEL IMO NUMBER

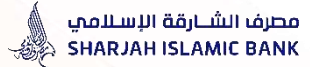

## STEP 6: Documents Required – Transport Document - Cont.

### **FOR TRANSPORT DOCUMENT**

Select one or multiple clauses under TRANSPORT DOCUMENT HEADING and fill information from dropdown list – if you wish to type your own clause, select "CUSTOMIZED/ADDITIONAL CLAUSE" and type your clause in the box below

### **مستند الشحن:**

حدد خيارًا واحدًا أو عدة خيارات ضمن عنوان TRANSPORT DOCUMENT وقم بتعبئة المعلومات من القائمة - إذا كنت ترغب في كتابة خيار خاص بك ، حدد "CLAUSE ADDITIONAL / CUSTOMIZED "واكتب بندك في المربع أدناه  $\bullet$   $\bullet$ 

#### **TRANSPORT DOCUMENTS**

BILL OF LADING MUST ALSO STATE:

(A) NAME, FULL ADDRESS, TELEPHONE AND FAX NUMBER OF ISSUER OF THE BILL OF LADING

(B) VESSEL IMO NUMBER

#### AIRWAYBILL

AIRWAY BILL (THIRD ORIGINAL FOR SHIPPER) EVIDENCING FREIGHT PREPAID

SHOWING GOODS CONSIGNED TO SHARJAH ISLAMIC BANK, P.O. BOX 4. SHARJAH, UAE, MARKED WITH FLIGHT NUMBER, FLIGHT DATE AND NOTIFY:

[i] SHARJAH ISLAMIC BANK, P.O. BOX 4, SHARJAH, U.A.E.

(ii) M/S.

Name-11365023

#### **V** TRUCK CONSIGNMENT NOTE

SIGNED TRUCK CONSIGNMENT NOTE IN <sup>1</sup> PRIGINAL PLUS

#### $2 - 7$

COPIES ISSUED BY THE TRANSPORT COMPANY, SHOWING CONSIGNEE AS SHARJAH ISLAMIC BANK, P O BOX 4, SHARJAH, UAE, MARKED **FREIGHT** 

AND NOTIFY

#### Name-11365023

SHOWING GOODS RECEIVED FOR SHIPMENT/DESPATCH AND THE DATE OF DESPATCH

DELIVERY NOTE (NON-MURABAHA LC)

BENEFICIARY'S DELIVERY NOTE IN <sup>1</sup> TORIGINAL PLUS

 $2 \times \text{COPIES}$ 

(A) STATING EXACT DATE OF DELIVERY OF GOODS,

(B) STATING THE DESCRIPTION OF GOODS,

(C) CERTIFYING THAT THE GOODS ARE RECEIVED/DELIVERED IN GOOD ORDER AND CONDITION AT

OELIVERY NOTE WITH INSPECTION (MURABAHA LC)

BENEFICIARY'S DELIVERY NOTE IN <sup>1</sup> PRIGINAL PLUS

 $2 \cdot \cdot \cdot$  copies:

(A) STATING EXACT DATE OF DELIVERY OF GOODS,

(B) EVIDENCING DESCRIPTION OF GOODS,

(C) CONFIRMING BY M/S. Name-11365023

THAT GOODS RECEIVED BY THEM THROUGH SHARJAH ISLAMIC BANK'S

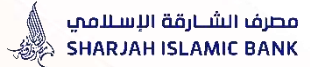

## STEP 6: Documents Required – Transport Document - Cont.

### **FOR TRANSPORT DOCUMENT**

Select one or multiple clauses under TRANSPORT DOCUMENT HEADING and fill information from dropdown list – if you wish to type your own clause, select "CUSTOMIZED/ADDITIONAL CLAUSE" and type your clause in the box below

#### **مستند الشحن:**

حدد خيارًا واحدًا أو عدة خيارات ضمن عنوان TRANSPORT DOCUMENT وقم بتعبئة المعلومات من القائمة - إذا كنت ترغب في كتابة خيار خاص بك ، حدد "CLAUSE ADDITIONAL / CUSTOMIZED "واكتب بندك في المربع أدناه

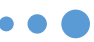

#### **TRANSPORT DOCUMENTS**

THAT GOODS RECEIVED BY THEM THROUGH SHARJAH ISLAMIC BANK'S REPRESENTATIVE IN GOOD ORDER AND CONDITION AND AS PER THE AGREED SPECFICATION BY COUNTERSIGNING AND AFFIXING MANUAL COMPANY RUBBER STAMP.

DELIVERY NOTE WITHOUT INSPECTION (MURABAHA LC)

BENEFICIARY'S DELIVERY NOTE IN <sup>1</sup> PORIGINAL PLUS

 $2 \cdot \cdot \cdot$  COPY:

(A) STATING EXACT DATE OF DELIVERY OF GOODS,

(B) EVIDENCING DESCRIPTION OF GOODS,

(C) HAVING COUNTER-SIGNATURE OF MR. Name-11365023

AND STATING BY THEM THAT:

#### **OUOTE**

OF M/S.

(1) GOODS AS DESCRIBED IN THIS DELIVERY NOTE ARE RECEIVED IN GOOD ORDER AND CONDITION AND AS PER THE AGREED SPECIFICIATION/QUANTITY/QUALITY AT

(PLEASE STATE THE EXACT PLACE OF RECEIPT).

(2) WE HAD COUNTER-SIGNED THIS DELIVERY NOTE UPON INSPECTION OF THE GOODS RECEIVED BY US AND CONFIRMED THAT WE FOUND THEM TO OUR SATISFACTION.

(3) WE HAD/WILL RETURN THE ORIGINAL OF THIS INVOICE TO BENEFICIARY FOR THEM TO SUBMIT ALONGWITH OTHER DOCUMENTS TO YOU THROUGH THEIR BANKERS AS PER THE LC TERMS AND CONDITIONS.

UNQUOTE

ADDITIONAL CLAUSE/STATEMENT

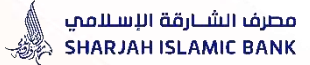

STEP 6: Documents Required – Carrier/Agent Certificate & Certificate Of Origin

### **CARRIER/AGENT CERTIFICATE**

#### **FOR CERTIFICATE OF ORIGIN**

Select only one clause under CERTIFICATE OF ORIGIN HEADING and fill information from dropdown list **along with origin of goods** – if you wish to type your own clause, select "CUSTOMIZED/ADDITIONAL CLAUSE" and type your clause in the box below

### **شهادة الناقل / الوكيل**

#### **شهادة المنشأ**

حدد خيار واحد فقط ضمن شهادة المنشأ وقم بتعبئة المعلومات من القائمة - إذا كنت ترغب في كتابة خيار خاص بك ، حدد "خيار خاص/ إضافي" واكتب الخيار في المربع أدناه .

#### CARRIER/AGENT CERTIFICATE

CERTIFICATE ISSUED BY THE CARRIER OR THEIR NAMED AGENT CONFIRMING THAT:

(A) SHIPMENT IS EFFECTED BY REGULAR OR CONFERENCE LINER **VESSELS ONLY** 

(B) CARRYING VESSEL HOLDS VALID 'DOCUMENTS OF COMPLIANCE (DOC) OF I.S.M. CODE CERTIFICATION AND COVERED UNDER INSTITUTE CLASSIFICATION CLAUSE.

(C) CARRYING VESSEL IS ALLOWED TO ENTER THE ARAB PORTS.

(D) VESSEL'S AGE IS LESS THAN 25 YEARS AT THE TIME OF SAILING.

ADDITIONAL CLAUSE/STATEMENT

**ADDAD** 

#### **CERTIFICATE OF ORIGIN**

#### WITH LEGALIZATION

CERTIFICATE OF ORIGIN IN 0 v ORIGINAL PLUS 0 COPIES ISSUED BY CHAMBER OF COMMERCE IN THE EXPORTING COUNTRY:

(A) STATING GOODS ARE OF

ORIGIN.

(B) SHOWING NAME AND ADDRESS OF THE MANUFACTURER OR PRODUCER

(C) ORIGINAL DULY SIGNED BY U.A.E EMBASSY OR CONSULATE.

#### WITHOUT LEGALIZATION

**DSDS** 

CERTIFICATE OF ORIGIN IN 0 TORIGINAL PLUS 0 COPIES ISSUED BY CHAMBER OF COMMERCE IN THE EXPORTING COUNTRY:

(A) STATING GOODS ARE OF UNITED ARAB EMIRATES +

ORIGIN,

(B) SHOWING NAME AND ADDRESS OF THE MANUFACTURER OR PRODUCER

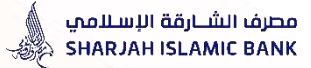

## STEP 6: Documents Required – Certificate Of Origin & Pacing List & Weight Certificate

### **PACKING LIST**

Select clause under PACKING LIST HEADING and fill information from dropdown list – if you wish to type your own clause, select "CUSTOMIZED/ADDITIONAL CLAUSE" and type your clause in the box below .

### **WIGHT CERTIFICATE**

### **قائمة التعبئة**

 $\bullet$   $\bullet$   $\bullet$ 

 $\bullet$   $\bullet$   $\bullet$ 

حدد خيار واحد فقط تحت عنوان قائمة التعبئة وقم بتعبئة المعلومات من القائمة - إذا كنت ترغب في كتابة خيار خاص بك ، حدد "خيار خاص/ إضافي" واكتب الخيار في المربع أدناه .

### **شهادة الوزن**

COPIES ISSUED BY CHAMBER OF COMMERCE IN THE EXPORTING COUNTRY-(A) STATING GOODS ARE OF ORIGIN. (B) SHOWING NAME AND ADDRESS OF THE MANUFACTURER OR PRODUCER (C) ORIGINAL DULY SIGNED BY U.A.E EMBASSY OR CONSULATE... WITHOUT LEGALIZATION CERTIFICATE OF ORIGIN IN 0 - ORIGINAL PLUS 0 -COPIES ISSUED BY CHAMBER OF COMMERCE IN THE EXPORTING COUNTRY: (A) STATING GOODS ARE OF ORIGIN. (B) SHOWING NAME AND ADDRESS OF THE MANUFACTURER OR PRODUCER ADDITIONAL CLAUSE/STATEMENT **PACKING LIST** PACKING LIST BENEFICIARY'S PACKING LIST IN <sup>0</sup> V ORIGINAL PLUS <sup>0</sup> COPIES: ADDITIONAL CLAUSE/STATEMENT **DDD WEIGHT CERTIFICATE** WEIGHT CERTIFICATE ADDITIONAL CLAUSE/STATEMENT **DDDD** 

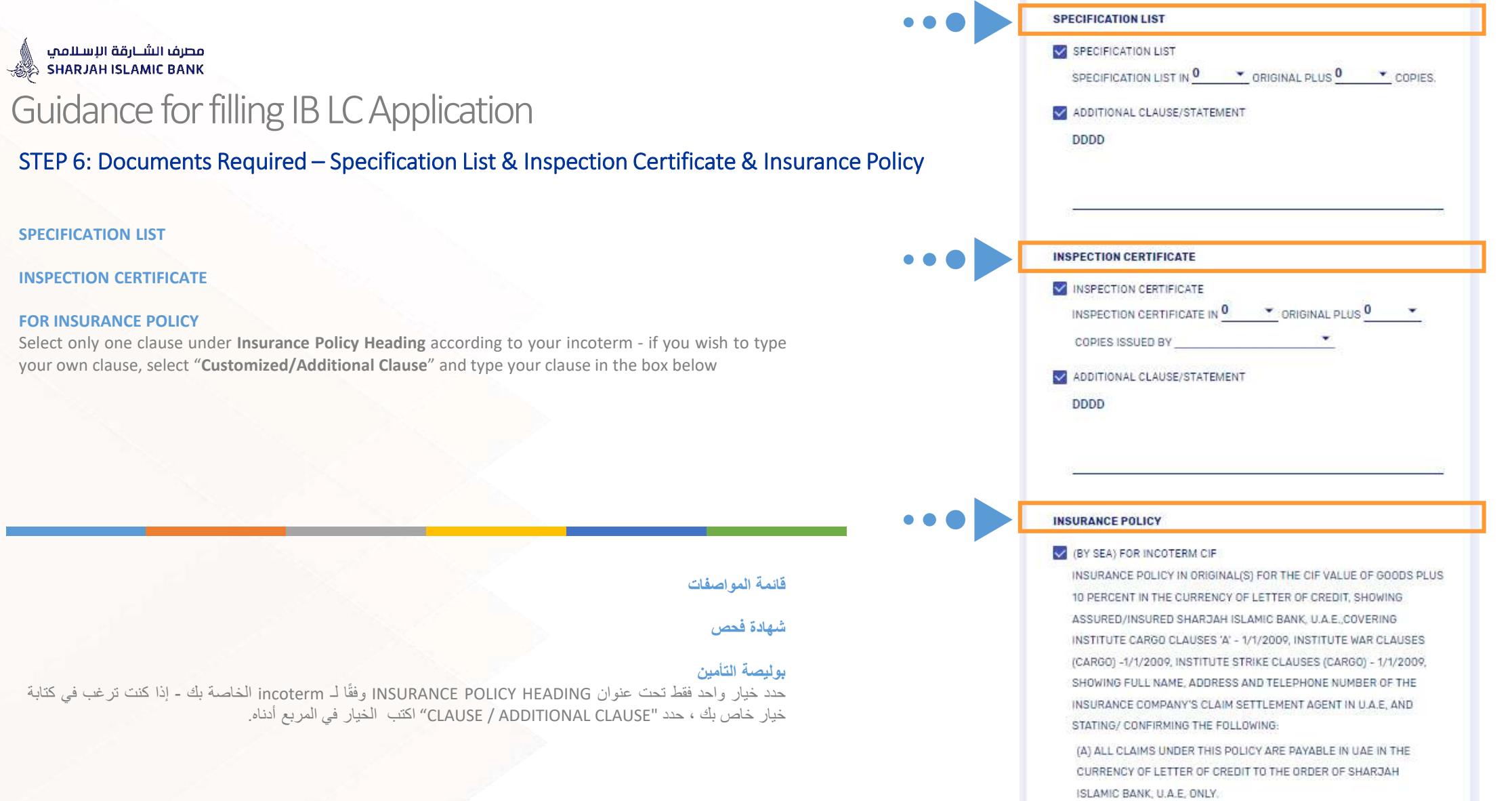

(B) THAT THE COVER IS NOT SUBJECT TO ANY FRANCHISE OR AN EXCESS (DEDUCTIBLE).

(C) FULL PREMIUM PRE-PAID.

(D) SHARJAH ISLAMIC BANK, U.A.E. OR THEIR AGENTS, SHALL ALWAYS HAVE THE RIGHT TO CLAIM UNDER THIS CERTIFICATE OF INSURANCE OR INSURANCE POLICY, WHEN NECESSARY.

## مصرف الشـــارقة الإســلامي<br>SHARJAH ISLAMIC BANK ﴿

## Guidance for filling IB LC Application

## STEP 6: Documents Required –Insurance Policy

### **FOR INSURANCE POLICY**

Select only one clause under **Insurance Policy Heading** according to your incoterm - if you wish to type your own clause, select "**Customized/Additional Clause**" and type your clause in the box below

### **بوليصة التأمين**

حدد خيار واحد فقط تحت عنوان INSURANCE POLICY HEADING وفقًا لـ incoterm الخاصة بك - إذا كنت ترغب في كتابة خيار خاص بك ، حدد "CLAUSE ADDITIONAL / CLAUSE "اكتب الخيار في المربع أدناه.

#### (BY AIR) FOR INCOTERM CIP

INSURANCE POLICY IN ORIGINAL(S) FOR THE CIP VALUE OF GOODS PLUS 10 PERCENT IN THE CURRENCY OF LETTER OF CREDIT, SHOWING ASSURED/INSURED SHARJAH ISLAMIC BANK, U.A.E., COVERING INSTITUTE CARGO CLAUSES 'A' - 1/1/2009, INSTITUTE WAR CLAUSES (AIR CARGO) -1/1/2009, INSTITUTE STRIKE CLAUSES (AIR CARGO) -1/1/2009, SHOWING FULL NAME, ADDRESS AND TELEPHONE NUMBER OF THE INSURANCE COMPANY'S CLAIM SETTLEMENT AGENT IN U.A.E. AND STATING/ CONFIRMING THE FOLLOWING

(A) ALL CLAIMS UNDER THIS POLICY ARE PAYABLE IN UAE IN THE CURRENCY OF LETTER OF CREDIT TO THE ORDER OF SHARJAH ISLAMIC BANK, U.A.E. ONLY.

(B) THAT THE COVER IS NOT SUBJECT TO ANY FRANCHISE OR AN **EXCESS (DEDUCTIBLE)** 

(C) FULL PREMIUM PRE-PAID.

(D) SHARJAH ISLAMIC BANK, U.A.E. OR THEIR AGENTS, SHALL ALWAYS HAVE THE RIGHT TO CLAIM UNDER THIS CERTIFICATE OF INSURANCE OR INSURANCE POLICY, WHEN NECESSARY.

#### V (BY ROAD) FOR INCOTERM CIP

INSURANCE POLICY IN ORIGINAL(S) FOR THE CIP VALUE OF GOODS PLUS 10 PERCENT IN THE CURRENCY OF LETTER OF CREDIT, SHOWING ASSURED/INSURED SHARJAH ISLAMIC BANK, U.A.E.,COVERING LAND TRANSIT (WAREHOUSE TO WAREHOUSE), INSTITUTE WAR CLAUSES (LAND TRANSIT) -1/1/2009, INSTITUTE STRIKE CLAUSES (LAND TRANSIT) - 1/1/2009, SHOWING FULL NAME, ADDRESS AND TELEPHONE NUMBER OF THE INSURANCE COMPANY'S CLAIM SETTLEMENT AGENT IN U.A.E. AND STATING/ CONFIRMING THE FOLLOWING:

(A) ALL CLAIMS UNDER THIS POLICY ARE PAYABLE IN UAE IN THE CURRENCY OF LETTER OF CREDIT TO THE ORDER OF SHARJAH ISLAMIC BANK, U.A.E. ONLY.

(B) THAT THE COVER IS NOT SUBJECT TO ANY FRANCHISE OR AN EXCESS (DEDUCTIBLE).

(C) FULL PREMIUM PRE-PAID.

(D) SHARJAH ISLAMIC BANK, U.A.E. OR THEIR AGENTS, SHALL ALWAYS. HAVE THE RIGHT TO CLAIM UNDER THIS CERTIFICATE OF INSURANCE OR INSURANCE POLICY, WHEN NECESSARY.

ADDITIONAL CLAUSE/STATEMENT

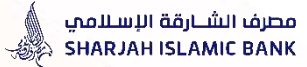

## STEP 6: Documents Required – Advice of Shipment & Other Documents

### **ADVICE OF SHIPMENT**

Select clause under ADVICE OF **Shipment Heading** and fill information by typing – if you wish to type your own clause, select "**Customized/Additional Clause**" and type your clause in the box below.

### **OTHER DOCUMENTS**

If you wish to add some more clauses, select "Customized/Additional Clause" under Other Documents Heading and type your clause in the box below .

## **إشعار بالشحن**

حدد خيار واحد فقط عنوان ADVICE OF SHIPMENT HEADING وقم بتعبئة المعلومات من القائمة - إذا كنت ترغب في كتابة خيار خاص بك ، حدد "خيار خاص/ إضافي" واكتب الخيار في المربع أدناه .

### **مستندات أخرى**

إذا كنت ترغب في إضافة بعض الخيارات األخرى ، حدد "CLAUSE ADDITIONAL / CLAUSE "ضمن مستندات أخرى HEADING واكتب الخيار في المربع أدناه

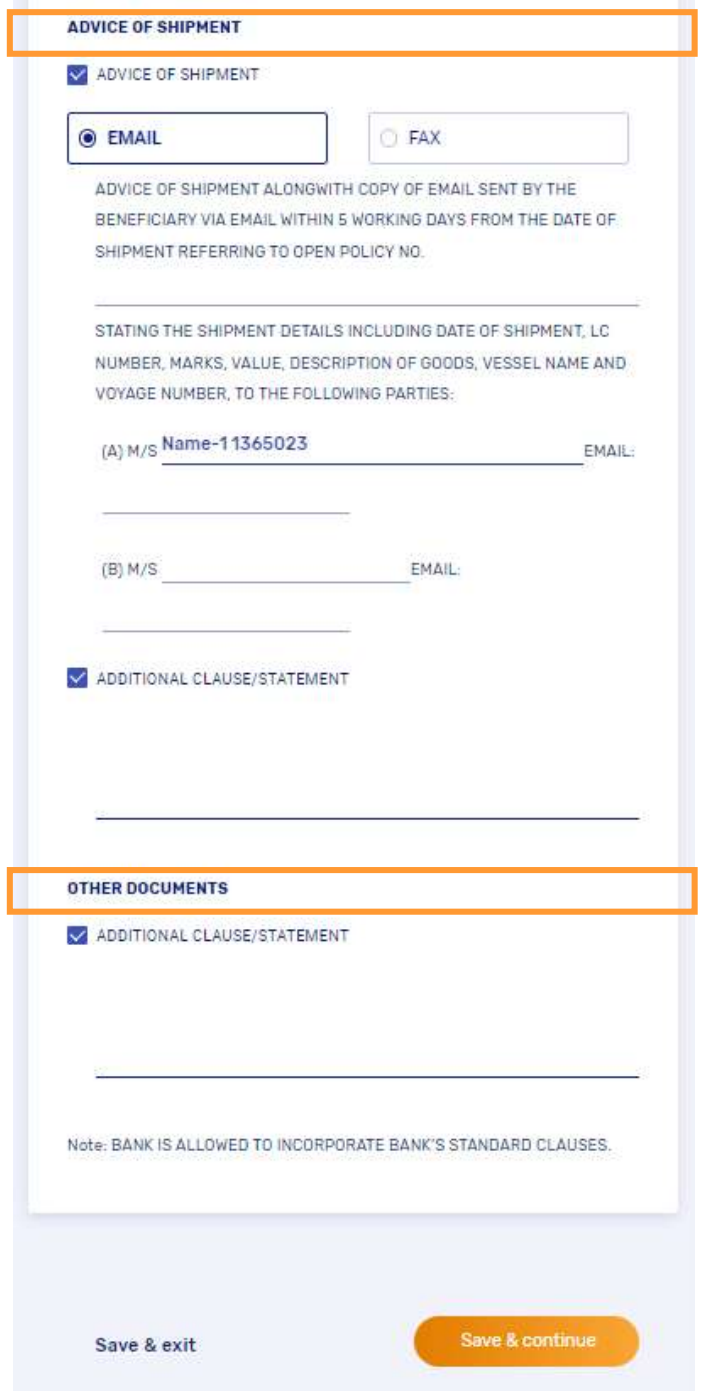

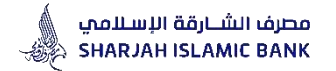

# **Accordion 7**

# **Additional Conditions**

'Additional Conditions' tab. This section includes any other Additional Conditions as part of the LC.

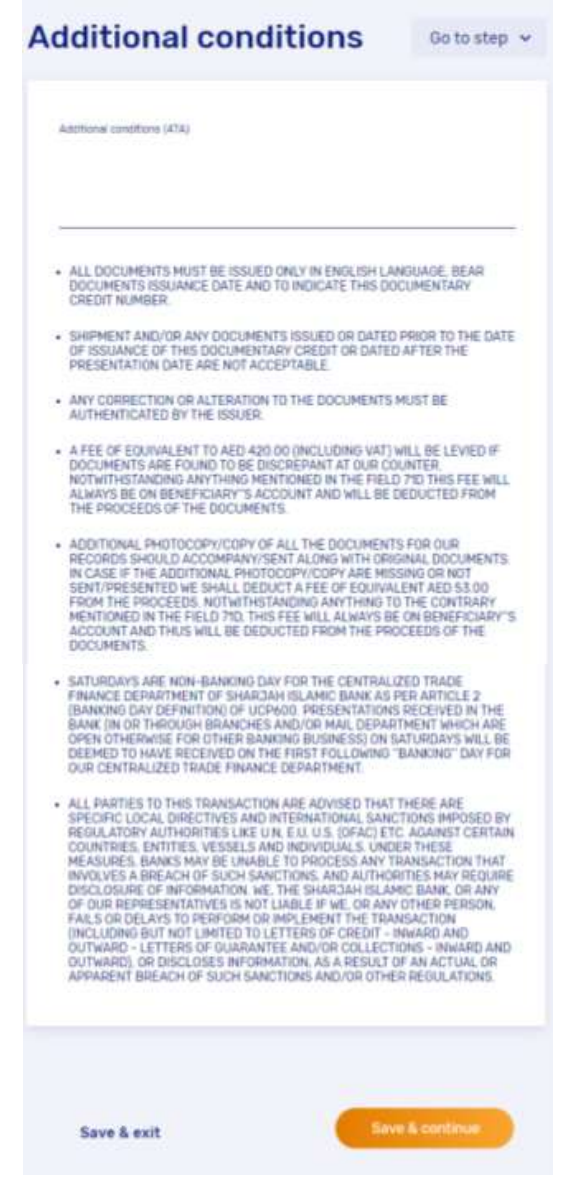

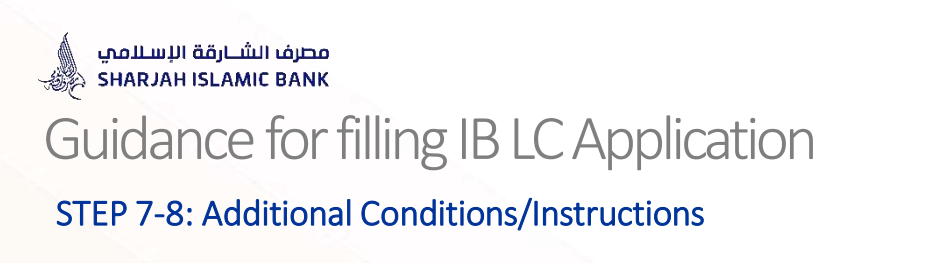

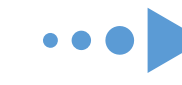

## UNDER ADDITIONAL CONDITIONS

Additional Conditions clauses are all bank's standard clauses which will be the part of your LC issuance

## **Click Next**

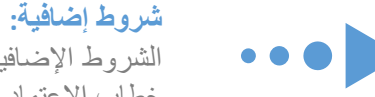

الشروط الإضافية هي جميع البنود العامة/ الخاصة بالبنك والتي ستكون جزءًا من إصدار خطاب االعتماد الخاص بك

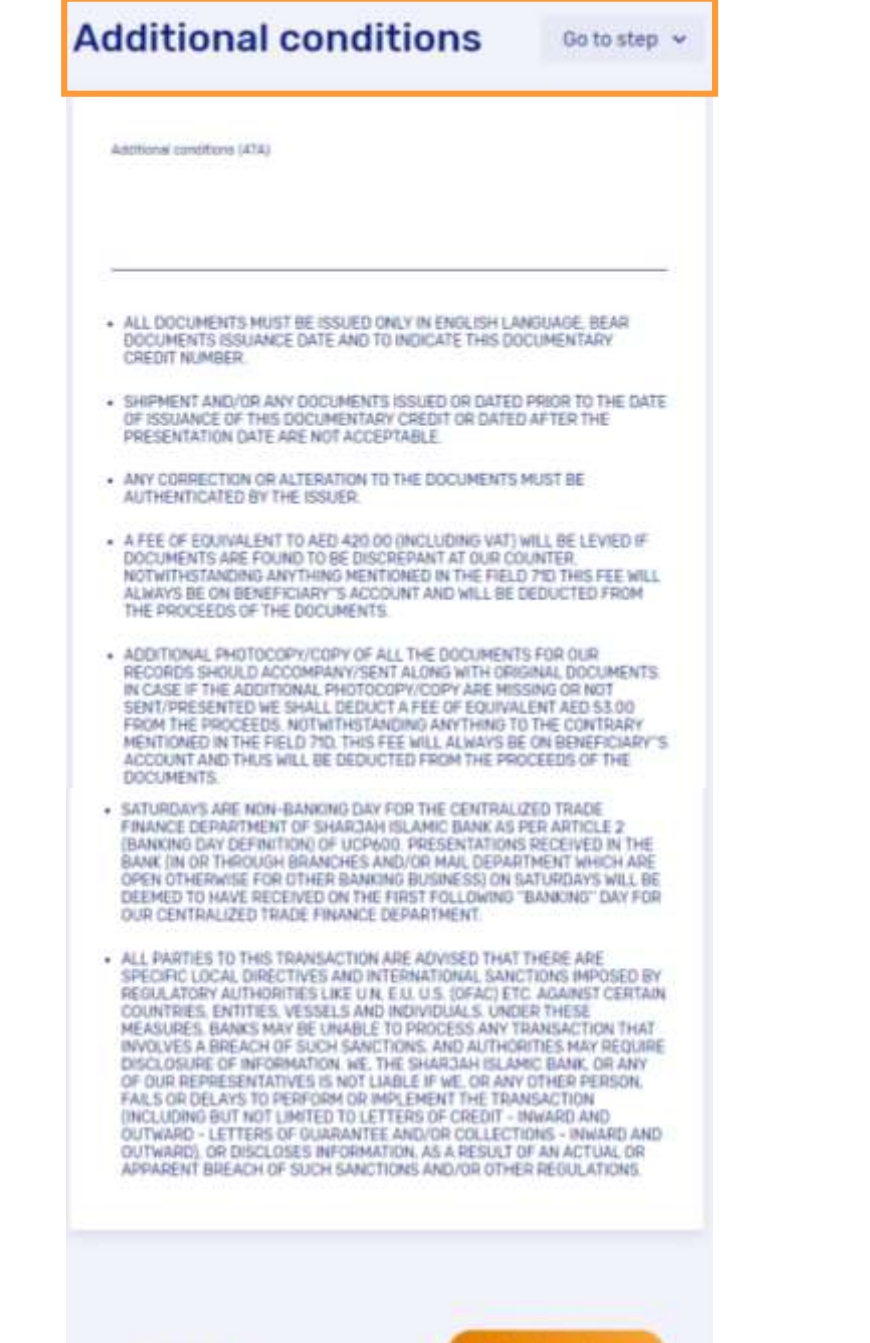

Save & co

Save & exit

# **Accordion 8**

# **Additional Instructions**

'Additional Instructions' tab. This section includes any other Additional Instruction as part of the LC.

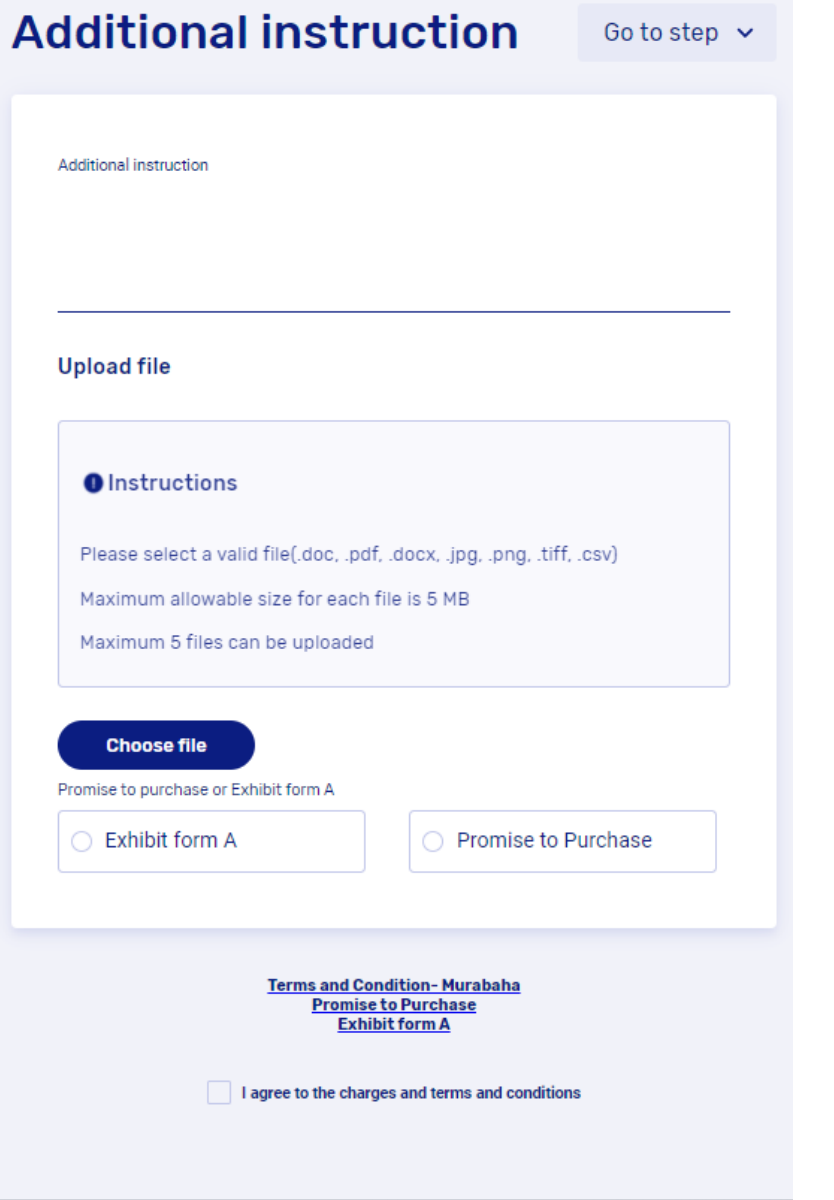

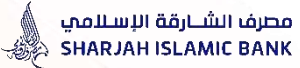

## STEP 7-8: Additional Instructions

### **UNDER ADDITIONAL INSTRUCTIONS**

If you wish to add any further conditions, you may type your clause under the Additional Instructions Box.

### **UPLOAD ATTACHMENT**

If you wish to upload any documents, such as a proforma invoice, specimen signatures Annexure, etc) you may attach the document by clicking on the 'Upload Attachment' button.

## Review Terms & Conditions of your LC Type, by clicking :

- Terms and Conditions Murabaha
- Terms and Conditions Non Murabaha

Select "I accept the terms & conditions" Box and **Click Submit button Below**

## **تحت تعليمات إضافية**

في حالة رغبتك في إضافة بعض الشروط اإلضافية ، اكتبها في المربع الموجود بجوار التعليمات اإلضافية

## **راجع الشروط واألحكام الخاصة بنوع خطاب االعتماد الخاص بك ، وذلك بالنقر فوق:**

- **الشروط واألحكام - المرابحة**
- **الشروط واألحكام - غير المرابحة**

**حدد مربع "أوافق على الشروط واألحكام" وانقر فوق زر "إرسال" في األسفل**

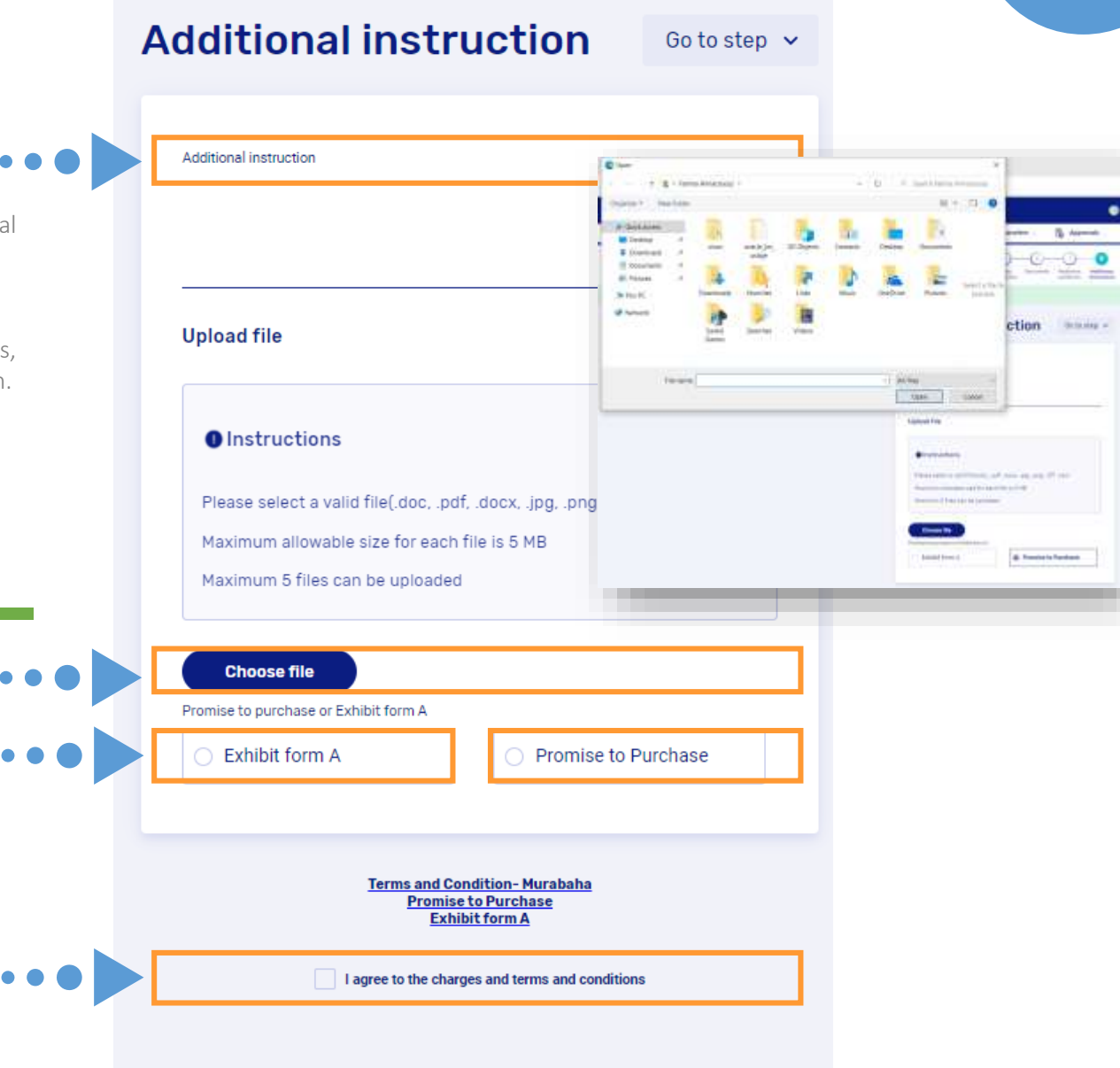

# **Final Step**

## **Confirmation Details**

The 'Preview Confirmation Details' screen is essentially a screen which displays the details submitted by the customer in the 'Request LC Issuance' screen. (This screen is non-editable):

- 1. The maker fills in the information and submits the application.
- 2. The application will appear in the checker's inbox.
- 3. The checker will review the application's details and approve it from his inbox.
- 4. The application will then be received by Sharjah Islamic Bank.

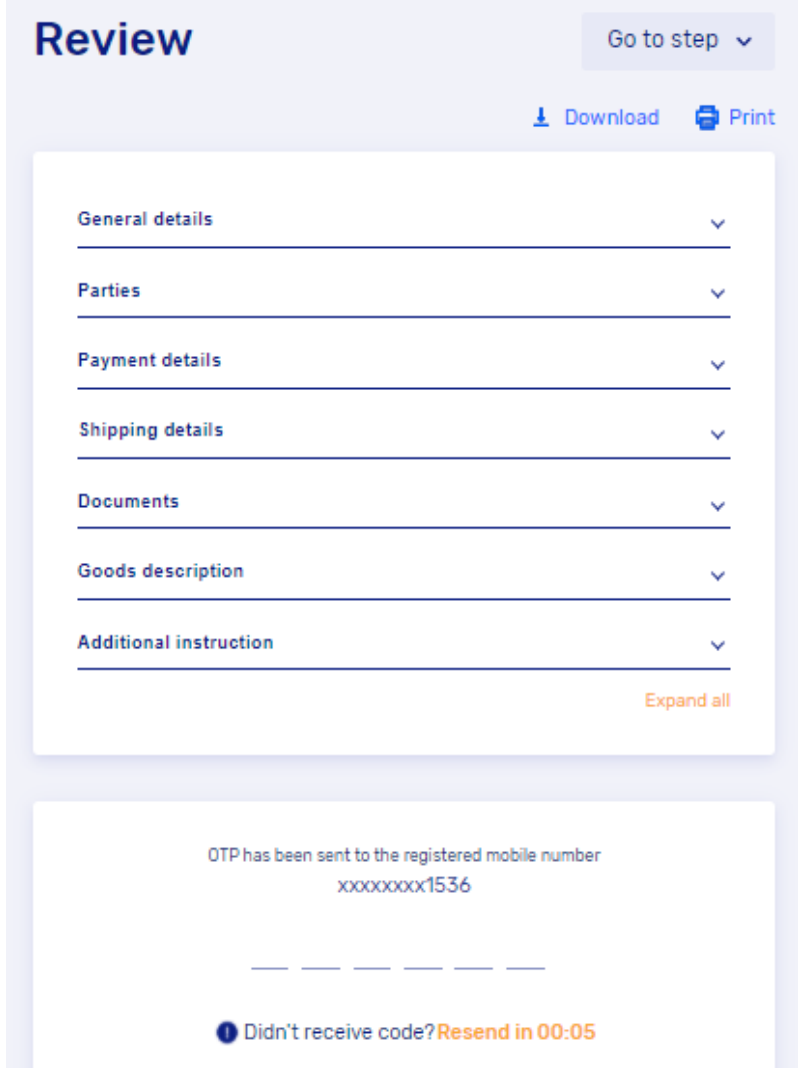

**Submit for Approval** 

# SIB Website

All product information, forms and applications are now easily accessible by simply visiting our website

**https://www.sib.ae/en/corporate-banking/islamictrade-finance#Trade-Finance-Application-Library**

while you may also permitted to sign up and submit your request through Internet Banking.

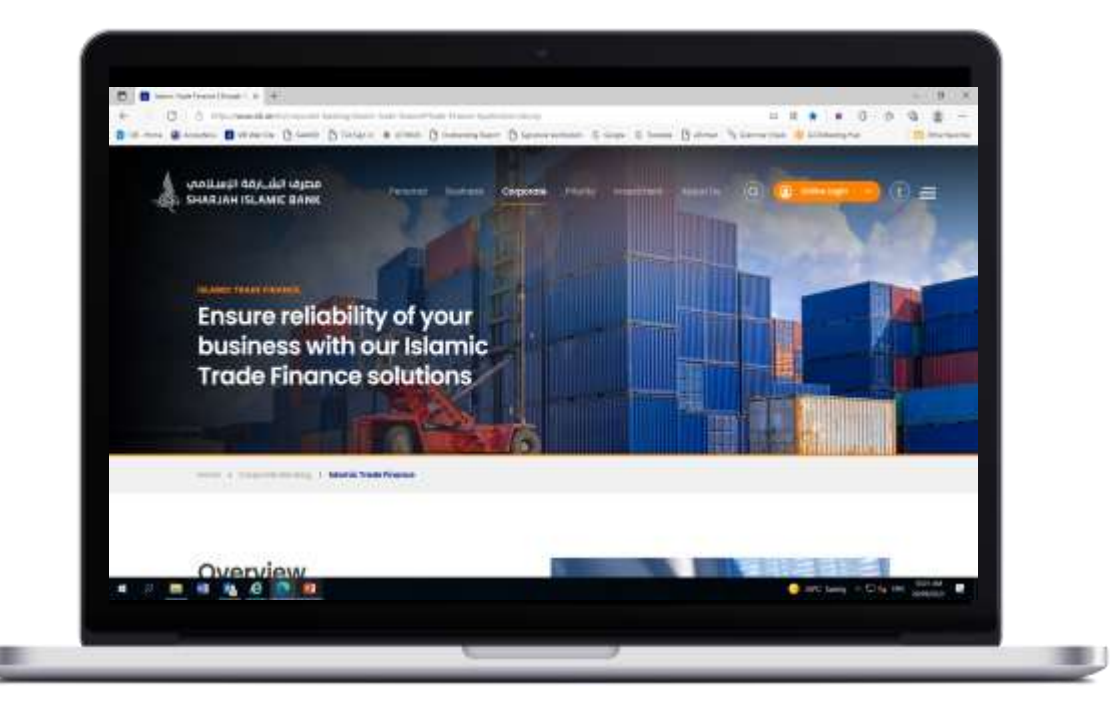

# CONTACT US

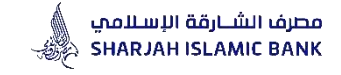

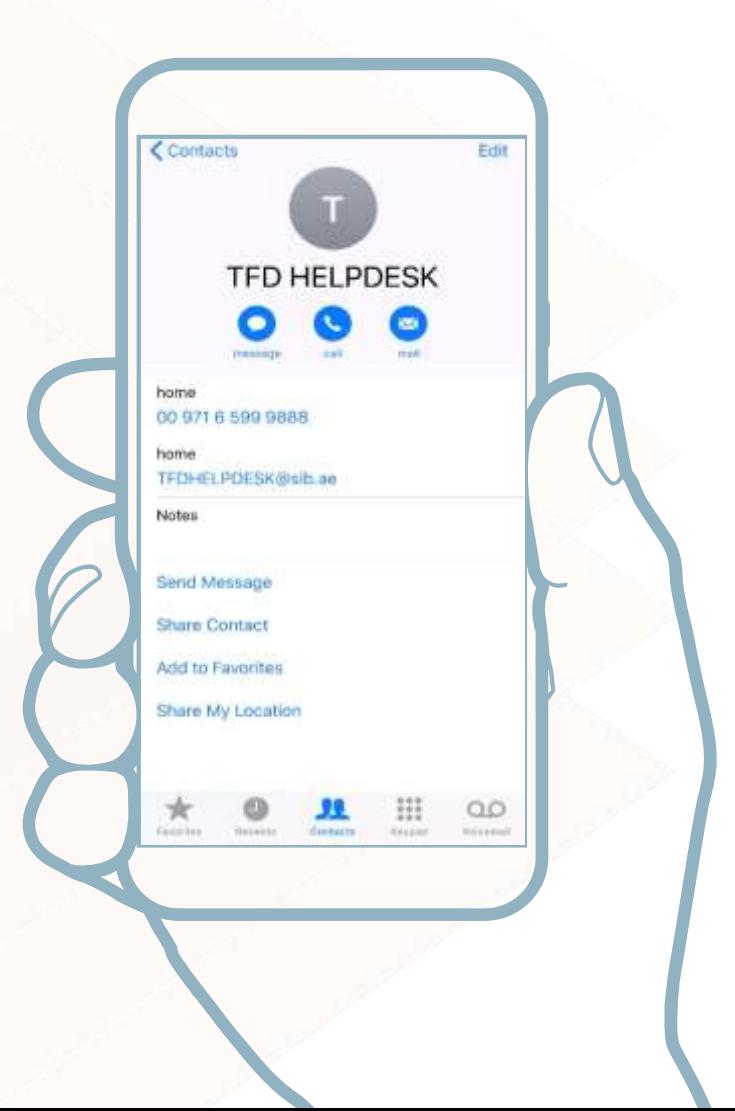

# TFD HELPDESK

## For any inquires

For your satisfaction, our "Trade Finance Help Desk" allows you to bring all your inquiries and requirements under one setting and to get responded promptly.

You may reach our Trade Finance Helpdesk from Monday to Friday between 08:00 hours to 13:00 hours vide: PHONE : 009716 599 9888 EMAIL: TFDHELPDESK@SIB.AE

# We'd love to hear from you!

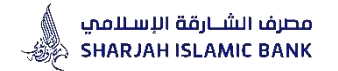

Thank You Have a nice day! IN CASE OF ANY FURTHER CLARIFICATION/ASSISTANCE, WE ARE AVAILABLE AT:

TFD HELPDESK PHONE : 009716 5999 888 EMAIL: [TFDHELPDESK@sib.ae](mailto:TFDHELPDESK@sib.ae)

CUSTOMER SERVICE TIMING Monday – Friday 8:00 am – 1:00 pm

APPLICATION/FORMS ARE AVAILABLE IN APPLICATION LIBRARY ON OUR WEBSITE [https://www.sib.ae/](https://www.sib.ae/corporate-solutions/trade-services)